# Solución basada en VoIP, para gestión de comunicaciones públicas y privadas de la compañía ALO Screen LTDA

Jeyson David Aguacía Piñerós

Universitaria Agustiniana

Facultad de Ingeniería

Programa de Ingeniería en Telecomunicaciones

Bogotá, D.C.

2022

# Solución basada en VoIP, para gestión de comunicaciones públicas y privadas de la compañía ALO Screen LTDA

Jeysón David Aguacía Piñerós

Director

Carlos Andrés Gómez

Trabajo de grado para optar al título de Ingeniero de Telecomunicaciones

Universitaria Agustiniana Facultad de Ingeniería Programa de Ingeniería en Telecomunicaciones Bogotá, D.C.

2022

# Tabla de Contenido

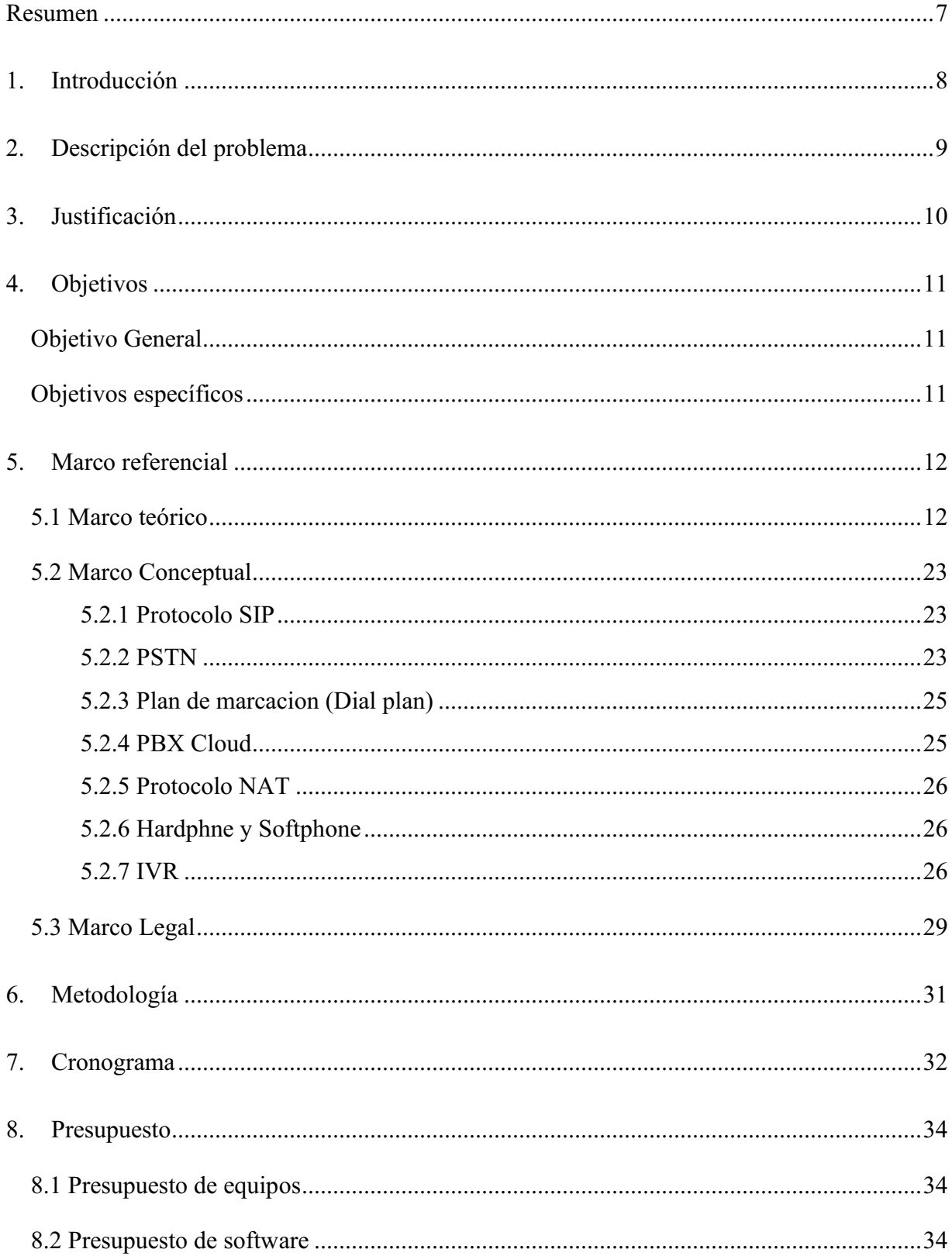

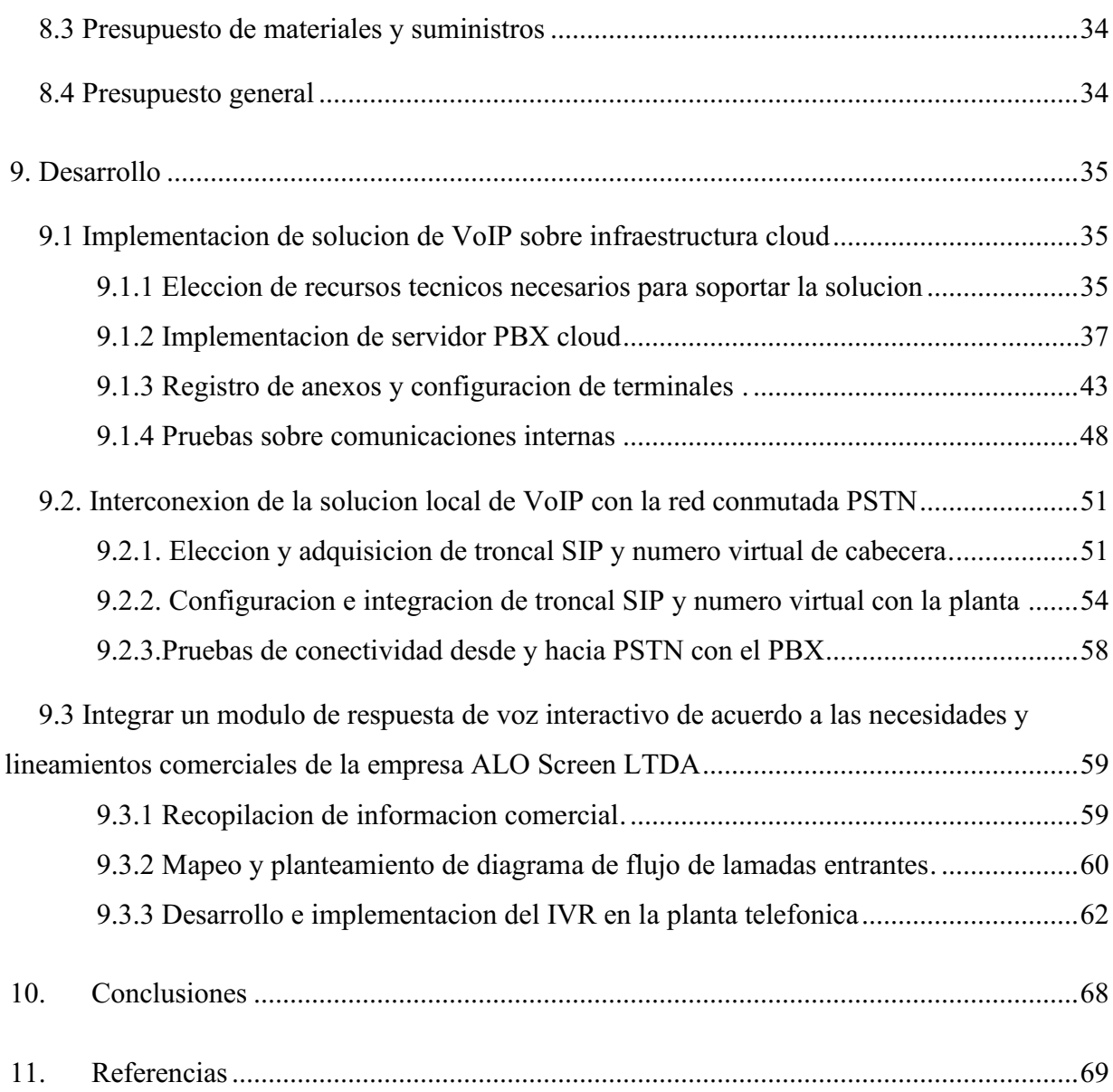

# Lista de tablas

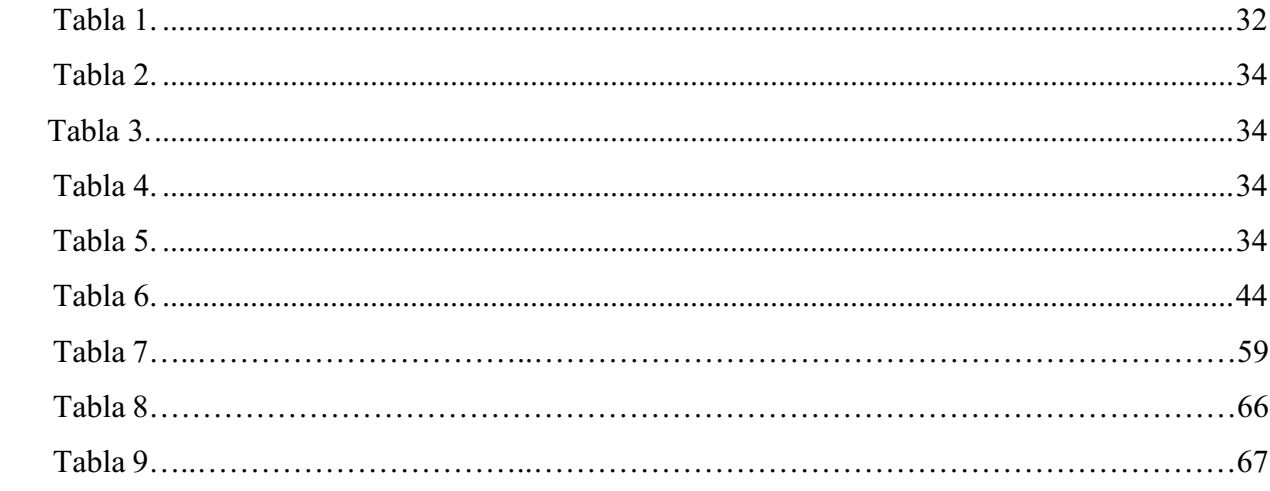

# Lista de Figuras

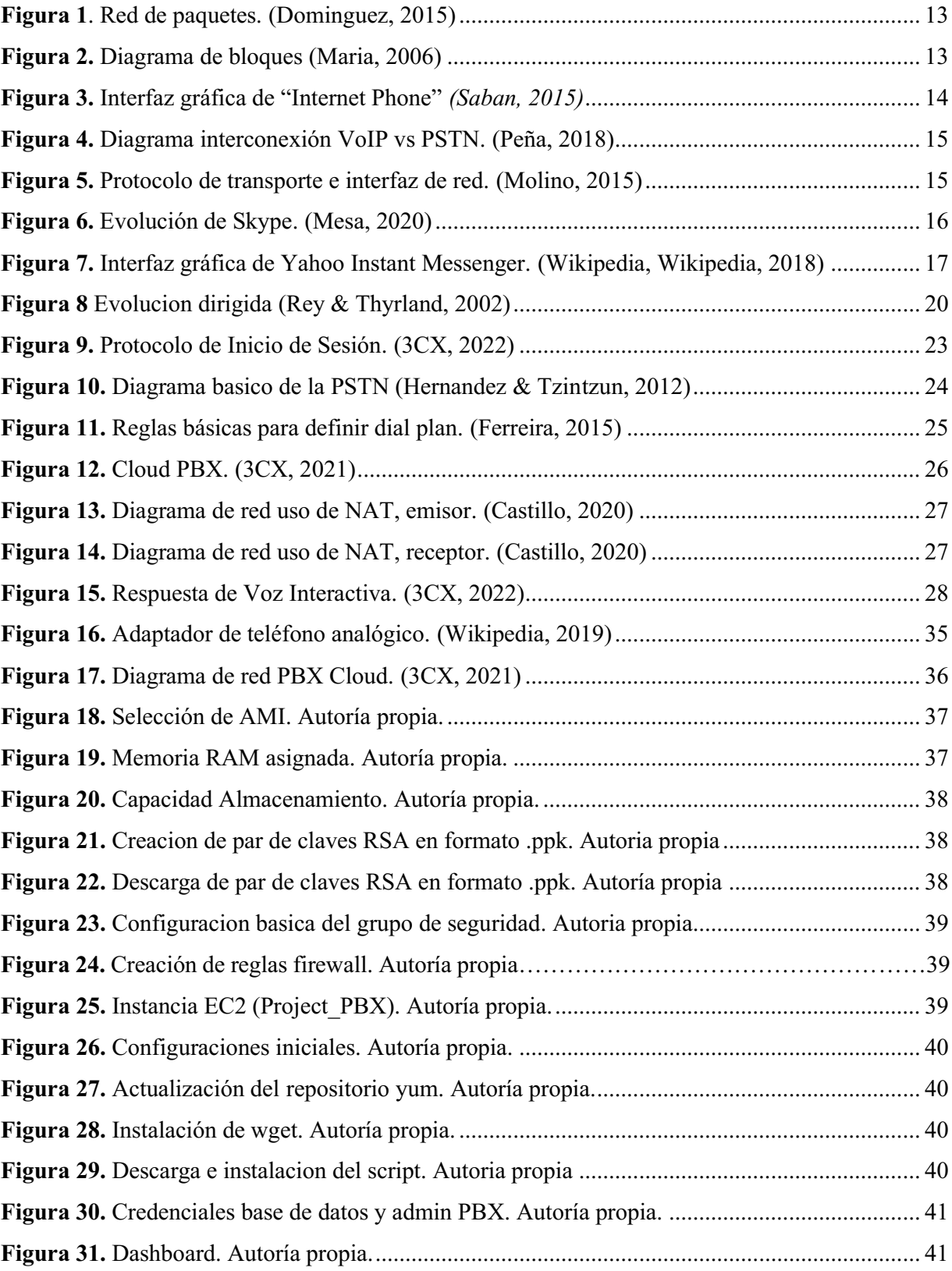

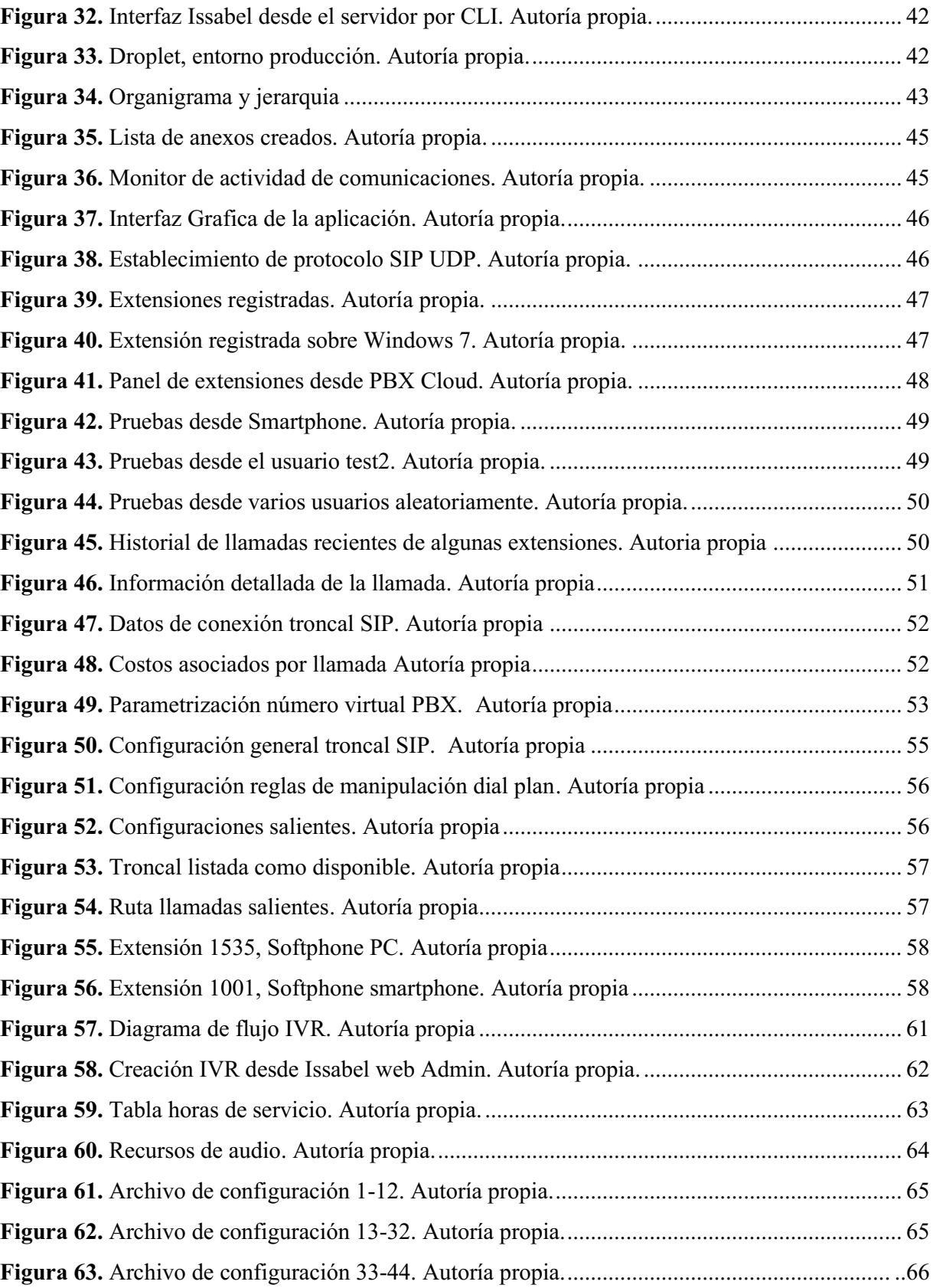

### Resumen

<span id="page-7-0"></span>El objetivo principal de este proyecto, es estudiar e implementar una solución de telefonía económica, escalable y de alta disponibilidad, para el manejo de las comunicaciones unificadas internas y externas, que permita suplir las necesidades reales que tiene la empresa bogotana Alo Scren LTDA, en este ámbito. Para ello se realizó un estudio exhaustivo de alternativas y soluciones actuales en el mercado y se eligió Issabel, como plataforma base de PBX, debido a que es un software libre y de fácil escalamiento. Se implemento el servidor en infraestructura en la nube y su acceso es por medio de NAT a la IP publica, se interconecto la solución local con la red pública conmutada PSTN.

Implementada la solución de PBX local e interconectada con la PSTN, se diseña e integra a la solución el servicio de audio respuesta interactiva con consulta de base de datos usando como llave primaria el NIT del cliente, en función de atender de forma intuitiva y eficiente las solicitudes y requerimientos, que se generen de forma telefónica.

La integración de los distintos servicios de PBX, proporcionan una plataforma estable y óptima para el manejo de comunicaciones unificadas en la empresa, que permite la conexión de usuarios remotos y locales, agregando valor a la compañía en cuanto a factores de costos y calidad del servicio.

*Palabras clave:* Issabel, PBX, Tonos DTMF, IVR, NAT, softphone

#### 1. Introducción

<span id="page-8-0"></span>Desde la invención del teléfono se marcó el inicio de la nueva era de las telecomunicaciones y desde este histórico suceso y gran avance para la humanidad, el concepto de telefonía ha venido evolucionando, siempre en función de innovar y ofrecer cada vez mejores alternativas que se adaptan a las necesidades de los usuarios ya sean personas naturales o corporativas. Evolucionando de análogo a digital e implementado cada vez más protocolos de comunicación y adaptando plataformas más robustas y eficientes, la telefonía siempre ha estado de la mano de la evolución y el progreso de la industria.

Con los arrolladores avances en al ámbito de las TIC a nivel mundial, se ha logrado desarrollar soluciones tecnológicas que innovan, mejoran y potencializan las capacidades productivas de las compañías y la industria en general, la telefonía no fue la excepción y en consecuencia surge la telefonía basada en VoIP, una solución que permite el transporte de paquetes de voz a través de internet.

Esta nueva tecnología fue rápidamente adoptada por la industria ya que ofrece muchas ventajas a las empresas, siendo la principal, una disminución significativa en los costos de infraestructura y facturación de servicios telefónicos, ya que permite la interconexión de distintas sucursales, oficinas y usuarios remotos sin importar su ubicación geográfica y a un precio relativamente bajo, haciendo una apreciación costo-beneficio.

#### 2. Descripción del problema

<span id="page-9-0"></span>Las comunicaciones públicas y privadas en las empresas, siempre han sido un componente muy importante para sus operaciones comerciales y administrativas, por lo cual se invierten grandes cantidades de dinero en soluciones en telecomunicaciones que no son lo suficientemente robustas para ofrecer una plataforma de telefonía que soporte un servicio de calidad y de alta disponibilidad, pero esto no puede tratarse solamente un problema asociado al operador o proveedor de la solución, también puede estar relacionado a las propias infraestructuras de las empresas, al ser obsoletas, incompatibles y de difícil escalamiento.

La pandemia del COVID 19, genero múltiples cambios en los distintos ámbitos de la sociedad global actual, haciendo énfasis en los procesos internos de las compañías y en base a sus nuevas necesidades de adaptación y transformación, surge un considerable aumento de usuarios y oficinas remotas como medida de conservación de medidas de bioseguridad, por lo anterior, las compañías se ven en la obligación de adquirir nuevas soluciones tecnológicas que permitan soportar la operación de manera hibrida entre presencial y remoto.

En consecuencia, a lo expuesto anteriormente, surgen ciertos retos y con ellos los problemas a nivel de comunicaciones unificadas a nivel de costos, disponibilidad y seguridad, lo cual afecta su actividad diaria y por lo tanto su productividad y los resultados esperados.

Por medio de la telefonía basada en VoIP, se pueden solventar la gran mayoría de las problemáticas asociadas a las comunicaciones unificadas y que pueden afectar considerablemente las operaciones generales de las compañías, siendo una solución económica, segura, robusta, escalable y sobre todo de alta calidad y disponibilidad

Pregunta problema:

¿Cuál solución económica y eficiente se puede implementar para gestionar de forma eficiente las comunicaciones públicas y privadas de la empresa bogotana ALO Screen LTDA?

### 3. Justificación

<span id="page-10-0"></span>Debido a los retos y obstáculos que han surgido en los últimos años para la ejecución y uso de las comunicaciones unificadas en las distintas compañías y que, debido a la mala gestión de la mismas, se presentan escenarios reales que causan afectaciones a la cotidianidad de las operaciones globales de las mismas y a los resultados operacionales esperados.

En el mercado tecnológico actual existen soluciones orientadas a suplir estas necesidades, sin embargo, suelen ser muy costosas y el soporte post venta no es acorde a la necesidad de los clientes corporativos.

En base a estas condiciones adversas en el ámbito de la gestión de comunicaciones unificadas, surge la idea de este proyecto, el cual busca diseñar e implementar una solución basada en VoIP que permita ofrecer a la compañía una plataforma telefónica eficiente, que permita disminuir los costos en infraestructura y facturación de proveedor de servicios telefónicos, que use protocolos y topología de fácil escalabilidad, pero sobre todo, que garantice la disponibilidad de un servicio de calidad y que preserve los estándares de seguridad requeridos para garantizar las operaciones comerciales, financieras y administrativas de la compañía.

# 4. Objetivos

# <span id="page-11-1"></span><span id="page-11-0"></span>Objetivo General

Diseñar e implementar una solución basada en VoIP para la gestión de comunicaciones públicas y privadas de la empresa bogotana ALO Screen LTDA.

# <span id="page-11-2"></span>Objetivos específicos

- Implementar solución de voz IP, basado en nube publica y plan de marcación acorde a las necesidades de la empresa ALO Screen LTDA.
- Interconectar la solución local de VoIP con la red de telefonía pública conmutada PSTN.
- Integrar un módulo de respuesta de voz interactivo de acuerdo a las necesidades y lineamientos comerciales de la empresa ALO Screen LTDA.

#### 5. Marco referencial

### <span id="page-12-1"></span><span id="page-12-0"></span>5.1 Marco teórico

En esta era moderna los sistemas telefónicos basados en protocolos de internet (VoIP) son cada vez más comunes ya que son asequibles y ofrecen soluciones más completas y que van mucho más allá su función de hacer o recibir llamadas, esto incluye mensajería, videoconferencia y hasta integraciones con otros softwares existentes en la compañía. A pesar de los beneficios y el valor agregado que ofrece, la popularidad de VoIP es relativamente nueva en el ámbito más amplio de la tecnología telefónica.

Las bases de la telefonía basada en VoIP, tienen sus orígenes al surgir el concepto de "codificación predictiva lineal" en el año 1966, este es un método utilizado para el procesamiento de señales de audio y voz, este modelo fue propuesto por el departamento de defensa de Estados Unidos, como un método para la codificación de las señales de voz de los seres humanos ya que ofrece gran capacidad de compresión de la información contenida en la señal de voz a una tasa de bits baja y proporciona estimaciones muy precisas de los parámetros. (Grijalva, 2003)

En 1973 surge NVP (protocolo de voz de red) fue el pionero para transportar voz humana a través de redes de comunicaciones en forma de paquetes, estableciendo las bases para la tecnología de voz sobre protocolo de internet. Este proyecto surge con fondos de NSC (Network Secure Communications) de ARPA, su objetivo era desarrollar y demostrar la viabilidad de las comunicaciones de voz digitales seguras, de alta calidad de bajo ancho de banda, en tiempo real, bidireccionales (full-dúplex), utilizando conmutación de paquetes. (Cohen, 1977)

En el año 1974, se dio la primera conversación en una llamada basada en VoIP en tiempo real, en ARPAnet, esta llamada fue la primera aplicación exitosa de comunicación de voz digital en tiempo real a través de una red de paquetes, podría decirse que fue la primera llamada de voz IP, sin embargo, el protocolo de internet IP, no existía.

En la figura 1, se observa la representación de una red de paquetes como la que se usó para establecer la primera comunicación a través de este protocolo por ARPAnet en 1974.

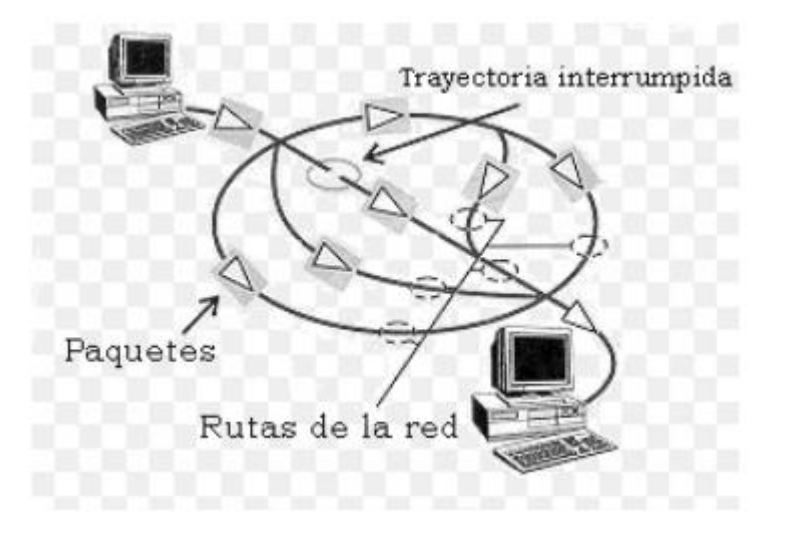

Figura 1.Red de paquetes. *(Dominguez, 2015)*

En el año 1985 surgen los codificadores CELP (codificación predictiva lineal excitada por código) los cuales sirven como el método de codificación de voz principal en el códec adaptativo de velocidad múltiple y el códec de servicios de voz mejorados (EVS) más reciente. Un códec CELP consta de un modelo de predicción lineal excitado por un libro de códigos adaptativo y uno de códigos fijo. (Maria, 2006)

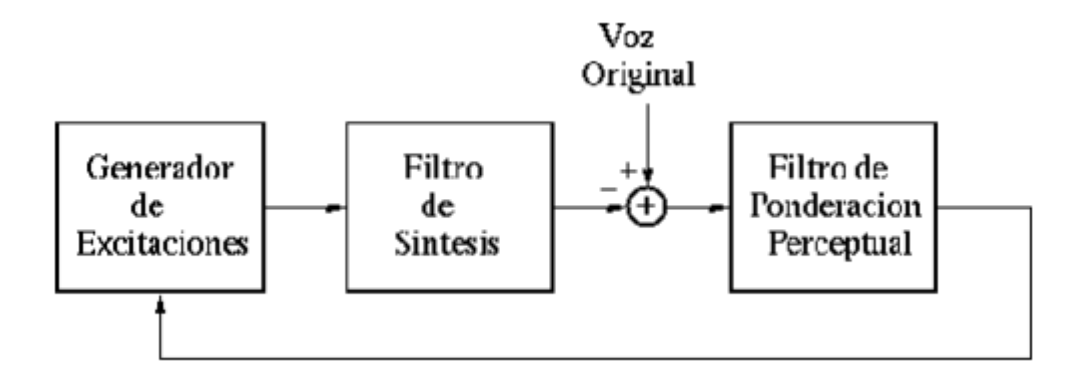

Figura 2. Diagrama de bloques. *(Maria, 2006)*

En el año 1991, se lanza al público Speak Freely, la primera aplicación de VoIP del mercado, esta aplicación es 100% basada en software y contiene componentes que sus fundadores incorporaron de RASCAL (Remote Audio Sound Card Aplication Link).

 En la figura 3, se puede observar la interfaz gráfica de la primera aplicación "chat and talk" a través de internet que fue lanzada por VocalTec en el año 1995.

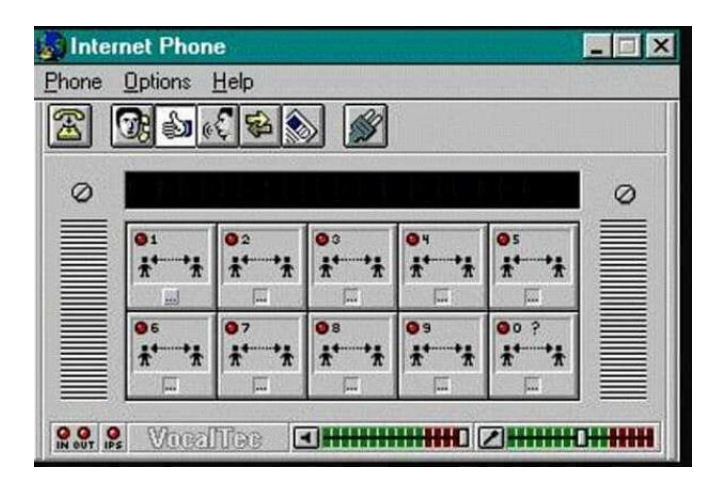

Figura 3. Interfaz gráfica de "Internet Phone" *(Saban, 2015)*

Alan Cohen, quien era empleado de Vocaltec, invento el audio transceiver, que permitiría que la voz digitalizada se transmitiera de manera eficiente y aceptable desde el punto de vista de la calidad de la llamada, logrando superar la perdida de paquetes y latencia que se presentaba en las conexiones de la época. Empezaron a surgir condiciones adversas para este nuevo innovador servicio, y eran las características de los componentes del hardware y es que para la época eran muy pocos los ordenadores que contaban con tarjeta de sonido necesaria para emular las llamadas tradicionales.

Las tarjetas más arcaicas permitían una comunicación de tipo half-duplex y para sostener una conversación simultánea, es decir, de forma bidireccional, se requiere una tarjeta que permita comunicación de tipo full-duplex, ya que estas ofrecen la facilidad de emitir y recibir sonido a la vez, en base a eso los usuarios se vieron en la obligación de adquirir micrófonos. (Saban, 2015)

En el año 1996, lograron que los usuarios de VoIP pudieran conectarse con líneas telefónicas convencionales interconectando los protocolos de VoIP con PSTN (Public Switched Telephone Network) red telefónica publica conmutada. Esta tecnología presentaba baja calidad ya que sufría de desconexiones, lentitud, caídas en el servicio y transmisión irregular de los datos, lo que impidió que aumentara su popularidad y produjo una baja percepción de disponibilidad, lo cual produjo que empezaran a perfeccionarse los protocolos de comunicación existentes.

En la figura 4, se muestra una definición grafica de la interconexión entre VoIP y PSTN, donde básicamente se permite la conexión entre líneas análogas y digitales.

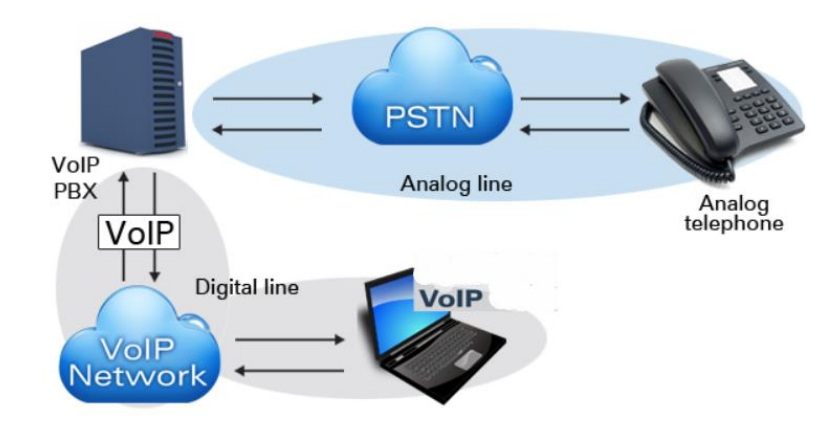

Figura 4. Diagrama interconexión VoIP vs PSTN. (Peña, 2018)

También en el año 1996 se funda el protocolo h.323, se creó con el fin de proveer un mecanismo para el transporte de aplicaciones multimedia en redes de área local, la introducción de ethernet logro mayor claridad en la voz y mejoro la rapidez en las transmisiones. Las primeras compañías no cobraban a los usuarios, por lo que recurrían a obtener ganancias por medio de publicidad, cuando empezaron a establecer tarifas por sus servicios, buscaban llamar la atención del público ofreciendo gratuidad de llamadas a diversas zonas. (Wikipedia, 2021)

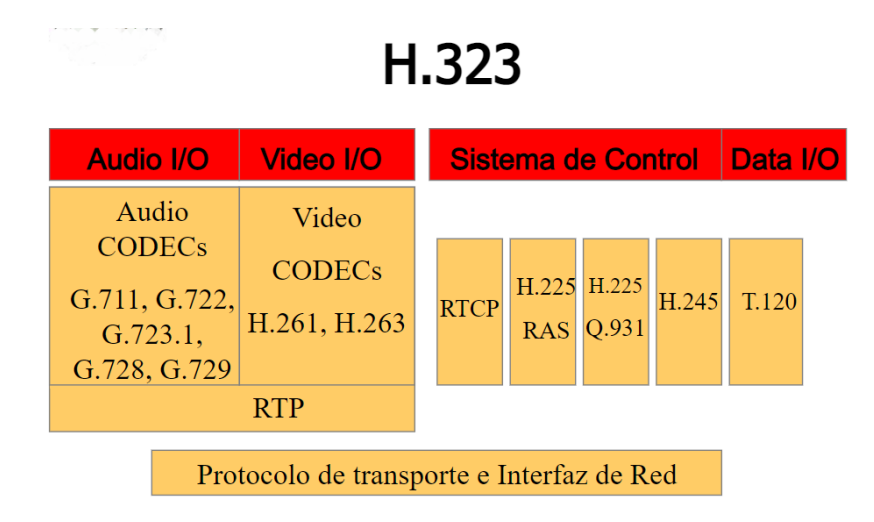

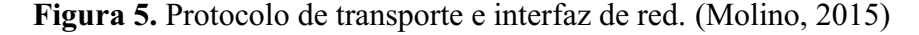

En la figura 5, se muestra el protocolo de transporte de red, lo cual es el conjunto de recomendaciones de la unión internacional de telecomunicaciones (UIT) como estándar para el proceso de transmisión de datos en formato de audio y video en tiempo real, también datos provenientes de redes de paquetes que no garantizan calidad del servicio. (Molino, 2015)

En el año 1998 un empleado de la ya mencionada compañía Vocaltec, fundo WichVoIP.com, la cual permitía interconectar el PC y teléfono o varios teléfonos entre sí, este mismo año surgió otra aplicación llamada Peoplecall, que además era gratis para ciertos usuarios que instalaran determinados softwares de Windows, en cuanto a compañías de habla hispana, la empresa argentina LlamadaIP, fue de las primeras en implementar esta nueva tecnología. (Garcia, 2014)

Para el año 2000, la VoIP siguió perfeccionándose y comenzó a llamar la atención de grandes empresas de telecomunicaciones, las mismas que al inicio tenían recelo por este concepto empezaron a mostrar interés por apuntar a la posible explotación de oportunidades empresariales. El año 2003 llegaría Skype, uno de los pesos pesados del mercado y que hasta la actualidad sigue presente en muchas compañías, aunque ha venido siendo remplazado por Teams, también de Microsoft.

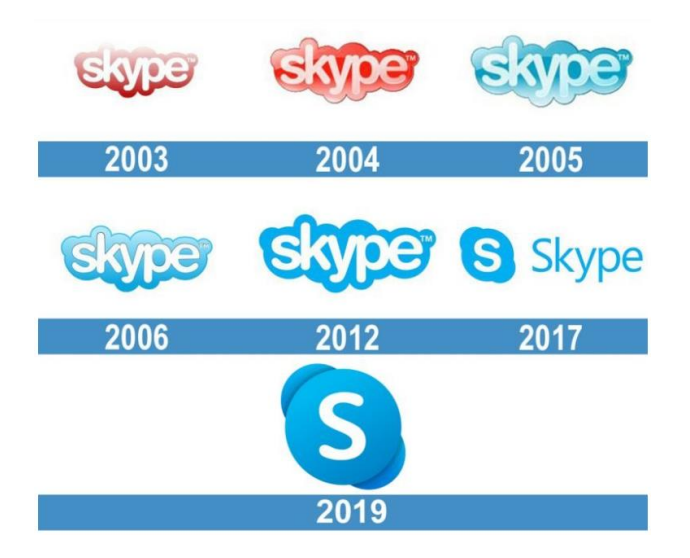

Figura 6. Evolución de Skype. (Mesa, 2020)

En la figura 6, se puede observar la evolución de los logos de Skype, tras el paso de los años y los cambios que ha habido a través de los mismos. Desde su creación en el año 2003 donde sus creadores decidieron explorar en la tecnología P2P y en las comunicaciones por voz y video. En términos generales y desde su creación, Skype es un software gratuito que permite comunicación por texto (mensajería instantánea), voz (VoIP) o video, desde y hacia cualquier parte del mundo, además permite realizar llamadas especiales entre computadoras y la red de telefonía fija o móvil a muy bajo costo, Ebay compraría Skype en el año 2005 y finalmente lo adquirió Microsoft en el año 2011. (Mesa, 2020)

En el año 2005 se fundó la compañía sueca Rebtel, ofreciendo llamadas nacionales e internacionales gratuitas o a muy bajo costo, esta compañía también fue comprada por Microsoft en el año 2013.

Para el año 2006, Yahoo Instant Messenger, que había surgido desde el 2000, ya había incorporado llamadas en grupo de larga duración, fue muy famoso en su época debido a su facilidad de comunicación entre usuarios, dado que el servicio era completamente gratuito para cualquier persona con acceso a internet.

En la figura 7, se puede observar una de las primeras interfaces graficas de Yahoo Instant Messenger, la cual desde que se creó la aplicación fue muy intuitiva y amigable con el usuario, a medida del paso del tiempo y en base a los avances tecnológicos, esta interfaz fue mejorando progresivamente hasta convertirse en lo que conocemos en la actualidad.

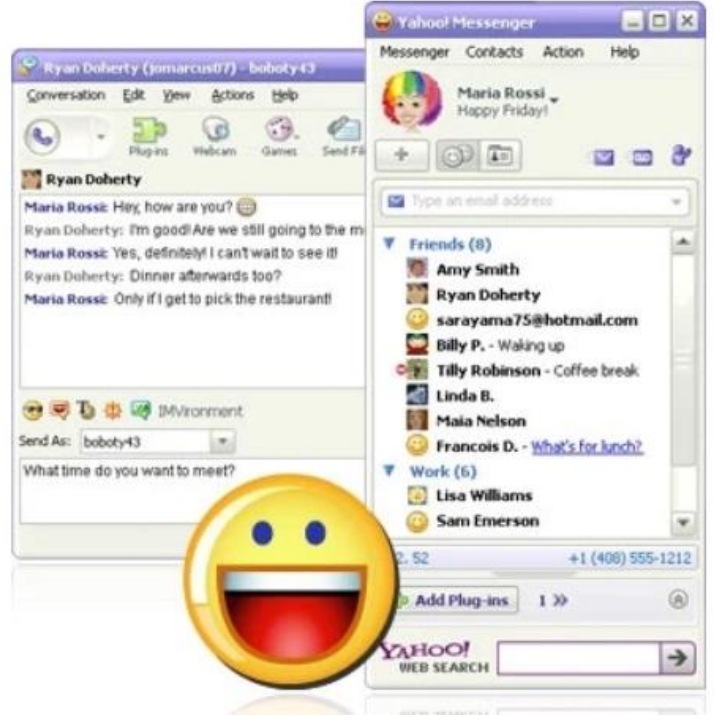

Figura 7. Interfaz gráfica de Yahoo Instant Messenger. (Wikipedia, Wikipedia, 2018)

Durante el lapso de tiempo comprendido entre 2006 y 2010 surgieron varias aplicaciones que permitían realizar llamadas sobre VoIP, como lo son Fring Out, quienes para el 2010 eran competencia para Skipe, Evaphone que orece llamadas sin costo por tiempo limitado y

blabbelon.com que permitiría llamadas a través de una URL, haciendo posible contar con canales de audio y video.

El gigante tecnológico Google, incorpora un servicio de voz en Gmail, llamado "Google Voice" esto ocurrió en el año 2010 e inicialmente permitía llamadas sobre voz IP gratuitas a EE.UU. y Canadá y a precios muy accesibles para el resto del mundo, luego surgió Viber que ofrecía versión para Windows y Mac iOS. Con el paso del tiempo surgieron un sinnúmero de nuevas páginas, aplicaciones y servicios web de mensajería y llamadas sobre voz IP, cada vez más empresas adquieren estos servicios para ofrecer a sus clientes opciones de comunicaciones asequibles y que sobre todo se adapten a sus necesidades. (Garcia, 2014)

En los últimos años las compañías en general se han interesado y han aprovechado de los beneficios de transferir paquetes de voz a través de internet, con factores de calidad relevantes como velocidad, calidad y menores costos asociados, en base a esta gran acogida de VoIP sobre protocolos h.323 y SIP, se empezaron a crear nuevas y variadas integraciones de hardware y software que cada vez ofrecen más soluciones acordes a la necesidad y la demanda de la industria global. Además de las mejoras en la calidad de las llamadas, teniendo en cuenta que un buen ancho de banda es cada vez más accesible para el usuario, las compañías empezaron a disminuir costos en las tarifas de llamadas nacionales, internacionales y a celular, permitiendo implementar eventualmente estos valores a nuevas implementaciones a nivel de infraestructura para la gestión de comunicaciones unificadas.

Sin duda alguna Skype fue muchos años el principal oferente de este servicio a nivel mundial, sin embargo, en los últimos años Microsoft Teams se ha posicionado como el máximo líder en este sentido, gracias a sus soluciones de colaboración avanzadas que combinan usos de VoIP, mensajería instantánea, videollamadas, integración con otras aplicaciones, reuniones, aplicaciones de ofimática en la nube, conferencian, entre otros. (Intrado, 2017)

Estas aplicaciones de uso empresarial les aportan mucho valor agregado a las operaciones internas y de negocio, facilitando la ejecución de labores cotidianas propias de cada cargo y la facilidad para generar contacto de calidad con los clientes y proveedores de cada negocio, e internamente facilitando las comunicaciones entre distintas dependencias y áreas además de incorporar e interconectar con otras herramientas de ofimática. A pesar de todo lo que nos ofrecen estas aplicaciones y servicios web, generalmente no está incluido el componente de medición de

calidad en las comunicaciones, reportaría, grabaciones, IVR y demás componentes más orientados hacia la calidad del servicio prestado, lo cual permite tener el insumo para ejecutar acciones correctivas, implementar mejoras, ver reportes históricos o en tiempo real acerca del comportamiento de los agentes y extensiones, poder almacenar grabaciones de llamadas, entre otros.

La telefonía VoIP basada en protocolo SIP, es la más común ya que desde su surgimiento ha ofrecido nuevos modelos de comunicación basados en presencia, movilidad y en general a las preferencias de los usuarios, así como su fácil integración con otras formas de comunicación y aplicaciones. Este modelo basado en SIP, da lugar para variadas aplicaciones y servicios distribuidos a todos los niveles, por ejemplo, integrar distintos servicios de usuario como email, voz, mensajes instantáneos, calendario, etc.) en varias terminales sin importar la ubicación del usuario (Home office, en sitio, en movilidad) por lo cual este protocolo permite construir aplicaciones combinadas de medios, basadas en arquitecturas distribuidas y a precios relativamente bajos.

La pandemia del COVID 19, trajo consigo muchas consecuencias negativas que impactaron de forma directa e indirecta los distintos ámbitos de la sociedad global, obviamente la industria y el comercio no eran la excepción y de hecho podría decirse que fueron los más afectados, además de las vidas humanas que se perdieron; Las compañías se vieron en la obligación de buscar la forma de adaptarse, reinventarse y además cumplir con los lineamientos sanitarios de los gobiernos en materia de manejo de la pandemia como los son, condiciones seguras, pruebas PCR y por supuesto el famoso distanciamiento social, lo que implica que las empresas deban adoptar un modelo de trabajo remoto, o por lo menos hibrido, minimizando en lo posible la necesidad de contacto entre los trabajadores. De todo esto surge una nueva oportunidad de negocio para la gestión y soporte de comunicaciones unificadas debido a la alta demanda de las necesidades de los clientes empresariales, sobre todo de aplicaciones escalables, convergentes e intuitivas, generalmente basadas en protocolo SIP, como principal pilar para la evolución de telefonía basada en voz sobre internet, en conclusión la telefonía sobre protocolo SIP permite que se creen fácilmente nuevos servicios de medios combinados ya que está constituido sobre tecnologías de internet probadas, prometedoras y evolutivas. (Rey & Thyrland, 2002)

En la figura 8, se puede observar un pequeño diagrama que explica la evolución dirigida a solventar y suplir las necesidades empresariales en crecimiento, empezando desde aplicaciones de voz, hasta aplicaciones robustas con servicios combinados.

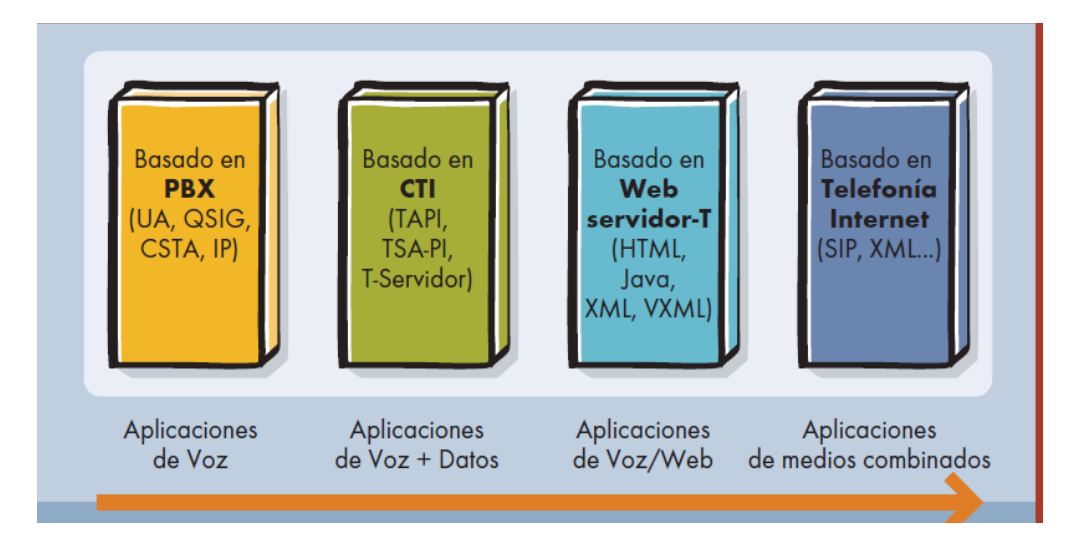

Figura 8. Evolución dirigida. (Rey & Thyrland, 2002)

En el mercado existen varias compañías que se encargan de ofrecer estos servicios sobre VoIP, como lo son Cisco, Avaya, Alcatel, entre otras, sin embargo sus costos generalmente son elevados y en su mayoría estas soluciones son adquiridas por compañías de medianas y/o grandes superficies, pero también se encuentran las que son "free" o de código abierto, como Asterisk, que es un programa de software libre bajo licencia GNU (General Public License) que proporciona funcionalidades de una central telefónica (PBX) y además permite a los usuarios copiar, estudiar, modificar y compartir el código, e incluso realizar y publicar mejoras sobre el mismo. Asterisk es usado por pequeñas y grandes empresas, contact center´s y agencias gubernamentales de todo el mundo permitiendo crear sistemas de telefonía IP, Gateways, servidores de conferencia y otras soluciones personalizadas. Originalmente se creó para el sistema operativo GNU/Linux, pero con el paso del tiempo Asterisk, desarrollo versiones para varios sistemas operativos como BSD, Mac OS, Solaris y Windows, adicional en algún momento se desarrolló una versión comercial.

Asterisk incluye todos los componentes necesarios para diseñar e implementar un sistema de comunicaciones potente y escalable, adaptándose a las necesidades de cualquier empresa, desde una pyme que necesite contratar la gestión de sus pequeñas oficinas, hasta una compañía que requiera implementar un Call Center de atención al cliente con cientos de agentes. Los sistemas

telefónicos tradicionales generalmente requieren renovación de equipos e infraestructura de hardware costosa, en comparación Asterisk, introduce cada año actualizaciones y mejoras significativas a nivel de software, lo cual implica tener un sistema actualizado con un mínimo mantenimiento de la centralita y además sin tener que invertir en costosos equipos, dependiendo de las necesidades de los clientes empresariales, los principales servicios que se pueden desarrollar e integrar con Asterisk son:

- Un Buzón de Voz: Integrar un buzón de voz o varios buzones dependiendo de las necesidades de la compañía, si en algún momento la llamada no puede ser contestada ya sea por encolamiento o indisponibilidad, pasa al buzón de voz para dejar un mensaje o solicitar contacto posteriormente.
- Llamada en espera: Integrar un flujo para avisarle al emisor de la llamada que no puede ser atendido en ese momento e incluso hacer más amena la espera introduciendo un audio relajante.
- Posibilidad de diseñar e implementar un IVR: Es posible diseñar un IVR en base a un menú de voz interactivo, partiendo desde un mensaje de bienvenida, posibilidad de elegir opciones por parte del usuario, recibir información por parte del usuario para redireccionar la llamada de acuerdo a la necesidad del mismo o tomar alguna otra acción definida.
- **Marcación directa desde Aplicaciones**: Integraciones con aplicaciones móviles tipo Softphone, las cuales generalmente son compatibles con Android y Mac IOS, en estas se emulan las terminales físicas y se permite comunicación bidireccional, además de contar con gestión de contactos.
- Colas de llamada inteligentes: Es posible gestionar las colas de llamada acorde a las necesidades de la compañía, por ejemplo, para las llamadas de algunos números de clientes VIP, tengan cierta prioridad en el encolamiento y sus llamadas puedan ser atendidas antes, para dar un valor agregado en cuanto a calidad y cumplimiento de acuerdos de servicio.
- Registro e informes de llamadas: Se puede diseñar e implementar una plataforma que ofrezca el servicio de reportaría, el cual consiste en capturar y analizar datos relevantes de las llamadas como duración, datos del emisor y demás pormenores que sirvan para un análisis de calidad, por ejemplo, de un contact center.
- Integraciones con bases de datos: Es posible integrar la solución de Asterisk con motores de bases de datos con el fin de recibir, almacenar y organizar información por parte de los clientes o usuarios de la solución, como por ejemplo datos de identificación, información comercial, entre otros.
- Grabación de Llamadas: Es posible integrar un módulo de grabación de llamadas, esto se utiliza generalmente en las compañías de contact center, para revisar la forma en la que se está atendiendo en las líneas telefónicas o en ámbitos de alcance legal.

#### <span id="page-23-0"></span>5.2 Marco Conceptual

### <span id="page-23-1"></span>5.2.1 Protocolo SIP.

SIP (Session Initiation Protocol o protocolo de inicio de sesión) es un protocolo de señalización utilizado para establecer una sesión entre dos o más participantes, editar esta sesión y en su momento terminar esta sesión, este protocolo generalmente es usado en el ámbito de la telefonía IP, este estándar abierto ha despertado gran interés en el mercado de las centralitas telefónicas.

En la figura 9, podemos observar la similitud con el protocolo HTTP, los mensajes están basados en texto y el mecanismo de petición-respuesta facilita el troubleshooting.

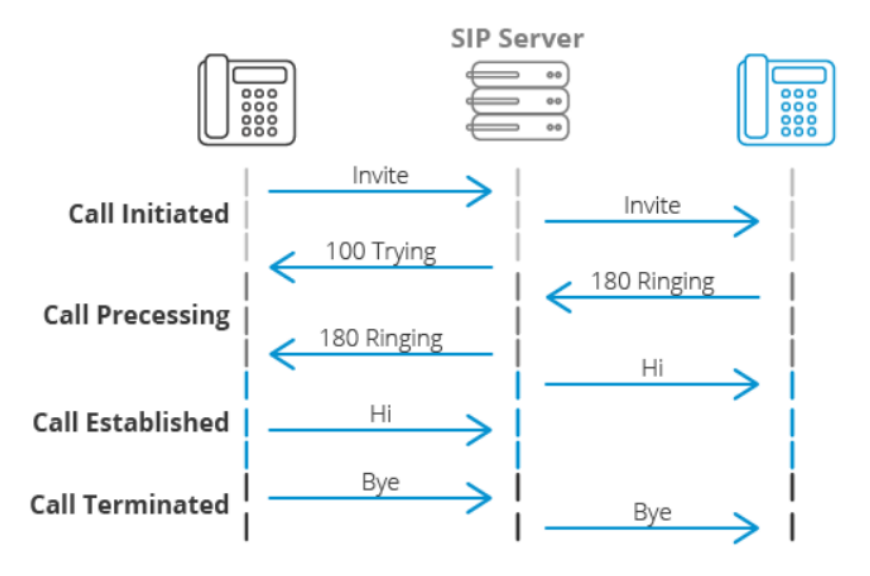

Figura 9. Protocolo de Inicio de Sesión. (3CX, 2022)

Una vez finaliza el intercambio de paquetes de configuración, la comunicación puede ser intercambiada utilizando otro protocolo, generalmente RTP (Real-Time Transmission Protocol). Este protocolo fue desarrollado por IETF y publicado como RFC 3261 y su flexibilidad ha permitido reemplazar en protocolo h.323 en el mundo de la telefonía sobre voz IP. (3CX, 2022)

### <span id="page-23-2"></span>5.2.2 PSTN.

Red telefónica publica conmutada (Public Switching Telephone Network), es una red de conmutación de circuitos de alcance global, que está diseñada principalmente para transmisión de paquetes de voz en tiempo real, inicialmente se basaba únicamente en sistemas analógicos de tipo POTS (Servicio de Telefonía Ordinario Antiguo), actualmente se basa en una serie de sistemas digitales de conmutación interconectados.

Su funcionamiento inicia enlazando dos terminales por medio de un circuito físico y durante este proceso se ocupa un conmutador al establecerse la llamada y este se libera al finalizar la misma, garantizando un circuito de llamada dedicado, sin importar que los usuarios (emisor y receptor) estén hablando o permanezcan en silencio.

Cuando PSTN se basaba en sistemas analógicos, debía sortear con un problema asociado a las señales, ya que al ser puramente eléctricas con la distancia se van degradando y en este escenario era necesario implementar amplificadores, que no solamente amplificaban la señal sino también el ruido, lo cual en ocasiones imposibilitaba la comunicación. En las nuevas redes digitales eso no ocurre ya que se utilizan repetidores los cuales no solo amplifican la señal, sino que también la limpian

En la figura 10, se plasma un diagrama básico de PSTN, donde se define la infraestructura básica de la misma; empieza con el bucle local (local loop), que también se conoce como línea telefónica o línea de abonado, en un circuito de acceso dedicado de 5 (km), que consta de un par de cables que son el medio de transmisión desde el usuario hacia la central telefónica más cercana (Central Office Switch), donde se encuentran los conmutadores telefónicos. Estas centrales telefónicas (CO) a su vez están conectadas por medio de troncales, los cuales son circuitos conmutados, como mencione en un principio la conmutación y transmisión de datos es digital, la línea del abonado o última milla, sigue siendo analógica. (Hernandez & Tzintzun, 2012)

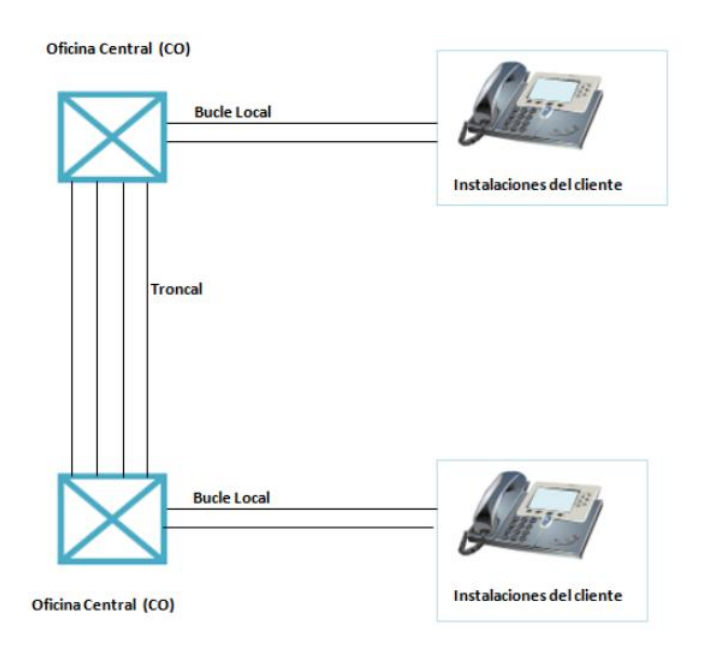

Figura 10. Diagrama básico de la PSTN. (Hernandez & Tzintzun, 2012)

### <span id="page-25-0"></span>5.2.3 Plan de marcación (Dial Plan)

Se puede definir como un grupo de reglas que le indican lógicamente a la central PBX-IP que hacer o como definir la acción en base a los números marcados por un usuario, hace la función de una tabla de ruteo de llamadas que dependiendo del número marcado consulta la información en el dial plan y después se decide hacia donde se dirigen las llamadas o se define la acción a ejecutar. Por ejemplo, si un usuario marca un número, este número se puede tomar como un patrón de marcado para añadir o quitar algo, este número inicialmente es analizado en el dial plan y dependiendo de las condiciones predefinidas que cumpla puede ser enviado hacia afuera (PSTN) por una troncal o puede ser enviado a una extensión interna, o también puede ejecutar acciones internas en el PBX-IP, todo dependerá de la definición previa que se configure a cada variable en la marcación. (Ferreira, 2015)

En la figura 11, podemos observar algunas de las reglas que se deben seguir para definir un plan de marcado (en Asterisk):

- X: representa un número entre 0 y 9
- Z: representar un número entre 1 y 9
- N: representar un número entre 2 a 9
- . : Cuando hay un punto en el patrón, lo que significa es que puede haber mas números después del punto.
- · | : Esto significa que el numero antes del símbolo | se quitara.
- []: Si se quiere elegir su número, por ejemplo, [1356] que significa un número entre 1, 3, 5 y 6. O [3-7] es un número de entre 3 y 7

### Figura 11. Reglas básicas para definir dial plan. (Ferreira, 2015)

Cuando hablamos de un plan de marcación, hacemos referencia a una entrada que puede provenir desde cualquier dispositivo físico o no con la capacidad de marcar dígitos, esta entrada se valida en el plan de marcación y empieza a recorrer un script predefinido de forma secuencial donde, dependiendo del contexto ejecuta una acción interactuando con el PBX-IP, o troncales SIP y a partir de esto, surge un evento o una serie de eventos asociados.

### <span id="page-25-1"></span>5.2.4 PBX Cloud.

Un sistema PBX (private branch exchange) es un sistema telefónico privado generalmente utilizado por empresas y compañías, las centrales telefónicas de oficina modernas se han alejado de los sistemas legacy a sistemas PBX con IP, que funciona con una conexión a internet, es decir, conectan teléfonos IP a un servidor PBX, esta opción tiende a proporcionar más funcionalidades y beneficios en materia de telefonía, a muy bajos costos.

En la figura 12, se puede observar un esquema del funcionamiento de un servidor de PBX en la nube, en vez de on-premise. En la actualidad es posible que las compañías alojen el servidor por sí mismos o pueden pagar a otra compañía para que los aloje por ellos, esto sumado a las buenas condiciones de red en cuanto a seguridad y aprovechamiento de ancho de banda, se convierte en una llamativa opción para las empresas.

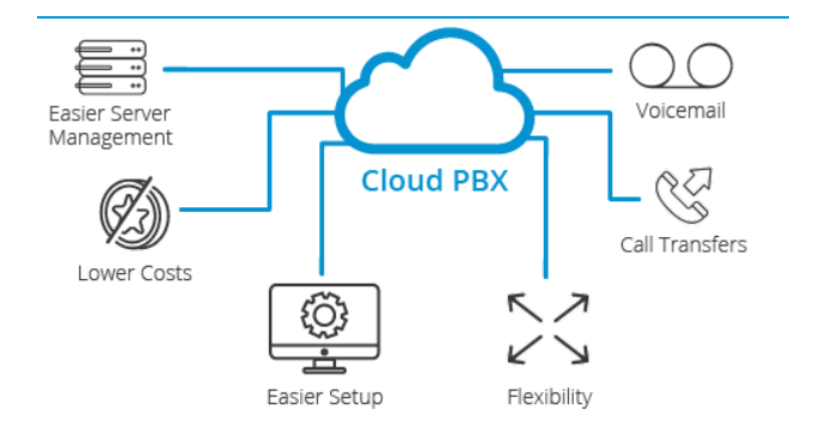

Figura 12. Cloud PBX. (3CX, 2021)

La integración entre un sistema PBX y el protocolo de internet IP, proporciona varias ventajas y beneficios en comparación con los sistemas PBX tradicionales, como por ejemplo, los usuarios pueden acceder a los servicios de telefonía de la compañía completamente de forma remota ya sea por medio de un teléfono VoIP (hardphone) , emulador tipo softphone y hasta aplicaciones móviles desde un smartphone o Tablet; tampoco se tiene que invertir en mantenimientos preventivos o correctivos de servidores físicos on-premise, ya que al estar el servidor alojado en la nube, no incurre en ningún tipo de mantenimiento, en general un PBX en la nube proporciona numerables beneficios para la experiencia del usuario y además de eso son de fácil instalación y bajo costo. (3CX, 2021)

## <span id="page-26-0"></span>5.2.5 Protocolo NAT.

Por sus siglas en inglés, Network Address Translation, se trata de un sistema que funciona bajo el protocolo IP, el cual permite el intercambio de paquetes de forma bidireccional entre dos redes que tienen asignadas mutuamente direcciones IP incompatibles, definido en el RFC-1918, se encarga de crear una correlación entre un rango de direcciones IP privadas dentro de una red local, con una dirección IP publica de internet.

En las figuras 13 y 14, se puede analizar más a detalle el funcionamiento en el router donde se aplica NAT para establecer comunicaciones tanto entrantes como salientes.

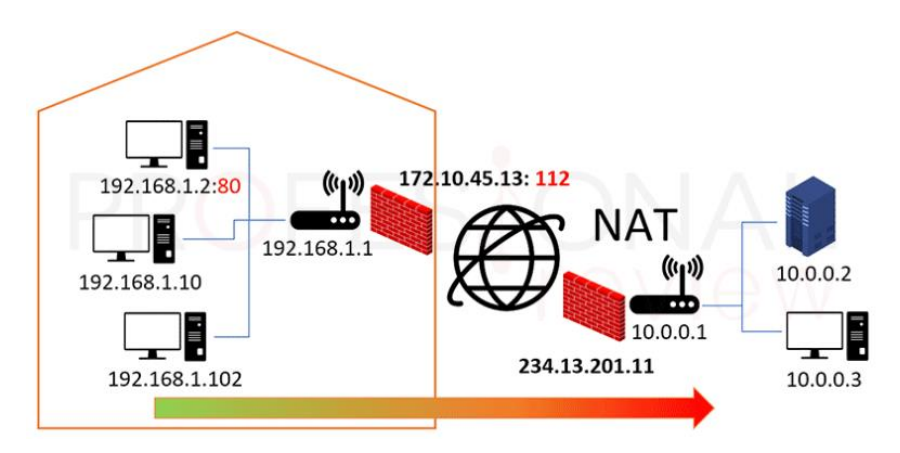

Figura 13. Diagrama de red uso de NAT, emisor. (Castillo, 2020)

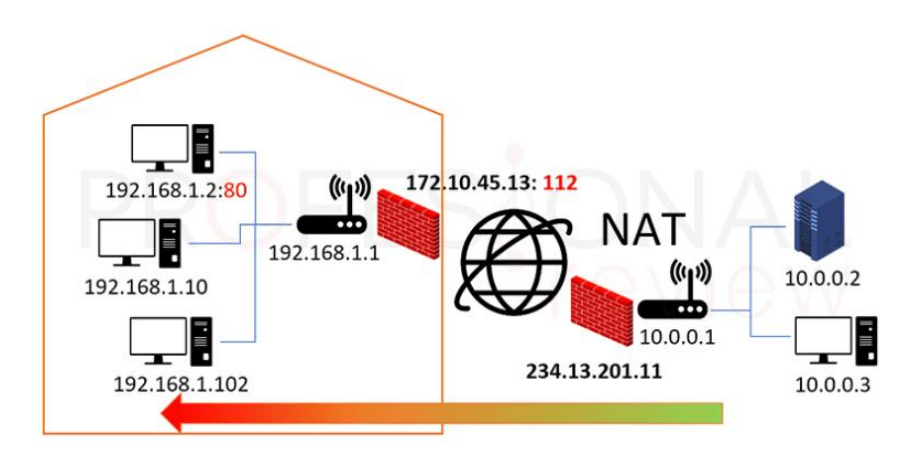

Figura 14. Diagrama de red uso de NAT, receptor. (Castillo, 2020)

### 5.2.6 Hardphone y Softphone.

Se conoce como hardphone a los teléfonos físicos IP basados en hardware que actúan de manera similar a un teléfono de escritorio convencional, generalmente con pantalla y botones que permiten una variedad de funciones que se adaptan a las necesidades del usuario. Los softphone brindan una funcionalidad muy similar ya que son una emulación virtualizada del teléfono, funciona como una pieza de software instalada en un PC, Tablet o Smartphone, lo que genera un valor agregado de movilidad para estos usuarios, permitiendo utilizar el servicio de telefonía sin importar su ubicación. (DeCarlo, 2019)

### 5.2.7 IVR.

Por sus siglas respuesta de voz interactiva, es una tecnología integrada a las soluciones de telefonía que permite a los clientes o usuarios, interactuar con los menús previamente configurados que permiten acceso a información, servicios o flujos de procesos, permite recibir entradas de los usuarios generalmente en modo de tonos DTMF, estos sistemas IVR normalmente pueden dar manejo y gestión a altos flujos de llamadas, con un sistema de respuesta de voz interactiva las empresas agregan un valor agregado en cuanto a factores de reducción de costos, calidad del servicio hacia los usuarios y clientes, debido a que las personas que llaman tienen la información que requieren las 24 horas del día, sin necesidad de personal humano que además es costoso por temas de legislación laboral.

Además de los beneficios en cuanto a costos y calidad de servicio, estos sistemas aportan a la automatización de los procesos de las compañías ya que facilita la gestión de problemas y requerimientos, aportando a la mejora de la imagen de las mismas. En la figura 15, podemos observar un pequeño ejemplo de un sistema IVR convencional, utilizando tonos DTMF para interactuar con el menú ofrecido por la compañía.

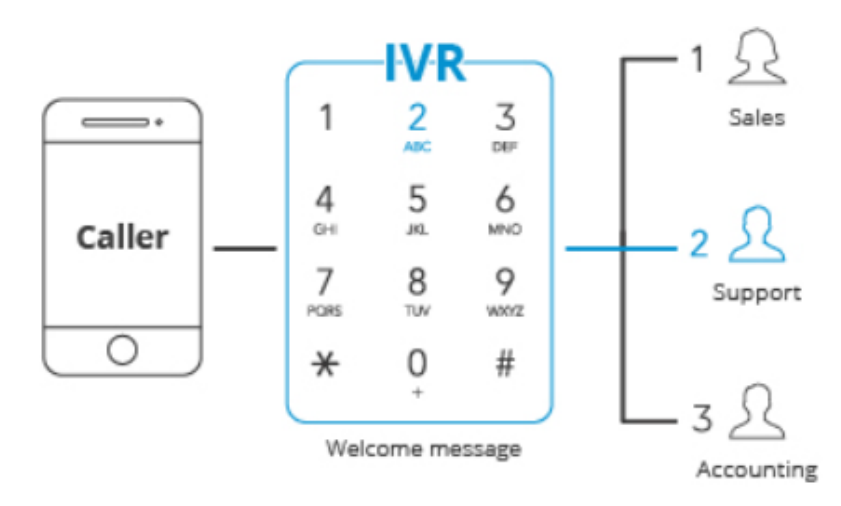

Figura 15. Respuesta de Voz Interactiva. (3CX, 2022)

### <span id="page-29-0"></span>5.3 Marco Legal

El siguiente trabajo encierra el ámbito de telecomunicaciones, en el cual se ven involucrados conceptos que riñen dentro de un marco legal, los cuales deben tenerse en cuenta para no infringir las leyes nacionales, para ello encontramos lo siguiente:

Ley 1341, Artículo 11: El uso del espectro radioeléctrico requiere permiso previo, expreso y otorgado por el Ministerio de Tecnologías de la Información y las Comunicaciones.

"El permiso de uso del espectro respetará la neutralidad en la tecnología siempre y cuando esté coordinado con las políticas del Ministerio Comunicaciones, no generen interferencias sobre otros servicios, sean compatibles con las tendencias internacionales del mercado, no afecten la seguridad nacional, y contribuyan al desarrollo sostenible. El Ministerio de Tecnologías de la Información y las Comunicaciones adelantará mecanismos de selección objetiva, previa convocatoria pública, para el otorgamiento del permiso para el uso del espectro radioeléctrico y exigirá las garantías correspondientes. En aquellos casos, en los que el nivel de ocupación de la banda y la suficiencia del recurso lo permitan, así como cuando prime la continuidad del servicio o la ampliación de la cobertura, el Ministerio podrá otorgar los permisos de uso del espectro de manera directa. En la asignación de las frecuencias necesarias para la defensa y seguridad nacional, el Ministerio de Tecnologías de la Información y las Comunicaciones tendrá en cuenta las necesidades de los organismos de seguridad del Estado. El trámite, resultado e información relativa a la asignación de este tipo de frecuencias tiene carácter reservado. El Gobierno Nacional podrá establecer bandas de frecuencias de uso libre de acuerdo con las recomendaciones de la UIT, y bandas exentas del pago de contraprestaciones entre otras para programas sociales del Estado. (Congreso de Colombia, 2009, p. 30)."

En el Artículo 75 de la Constitución Política de Colombia (1991):

"El espectro electromagnético es un bien público inajenable e imprescriptible sujeto a la gestión y control del Estado. Se garantiza la igualdad de oportunidades en el acceso a su uso en los términos que fije la ley, para garantizar el pluralismo informativo y la competencia, el Estado intervendrá por mandato de la ley para evitar las prácticas monopolísticas en el uso del espectro electromagnético. (p. 30)."

En el Artículo 76 de la Constitución Política de Colombia (1991):

"La intervención estatal en el espectro electromagnético utilizado para los servicios de televisión, estará a cargo de un organismo de derecho público con personería jurídica, autonomía administrativa, patrimonial y técnica, sujeto a un régimen legal propio, dicho organismo desarrollará y ejecutará los planes y programas del Estado en el servicio a que hace referencia el inciso anterior. (p. 30)."

La normatividad para el uso del espectro en la banda de 2,4 GHz define un parámetro llamado PIRE (potencia radiada isotrópica efectiva), dice Castiblanco (2010):

> La PIRE es la potencia equivalente que tendría que radiar una antena isotrópica para alcanzar la misma densidad de potencia en la dirección elegida y en determinado punto, donde puede existir otra antena. En esencia este es un parámetro que nos permite interrelacionar la potencia total radiada (Watts) de un transmisor, también conocida como potencia nominal, con la ganancia de la antena en dBi y las pérdidas por cables y conectores. La PIRE no puede sobrepasar a un valor máximo y da flexibilidad en el diseño, ya que permite combinar diferentes potencias de transmisión con diferentes tipos de antenas. (p. 31).

### 6. Metodología

<span id="page-31-0"></span>La metodología a utilizar en el proyecto es cuantitativa, porque este se va a desarrollar mediante una investigación exhaustiva técnica y de mercado, la cual consiste en analizar la necesidad real de la compañía ALO Screen, en cuanto a la gestión de las comunicaciones unificadas y en base a esto poder ofrecer una solución que supla esta necesidad, esta solución debe ser liviana en cuanto infraestructura (cloud) y a muy bajo consto comparado con otras soluciones ofrecidas en el mercado actual global, para ejecutar el proyecto es necesario:

- Generar un punto de partida o línea base, donde se va a analizar la necesidad real de la empresa, con el fin de proveer los recursos necesarios y no incurrir en gastos innecesarios para su implementación,
- Generar un ambiente de pruebas para evaluar el funcionamiento de la solución planteada y de esta forma garantizar el correcto funcionamiento de la misma.

Lo anterior, en función de poder aprovechar las lecciones aprendidas y de esta forma poder repasar y confirmar todas las configuraciones e interacciones entre las distintas instancias que intervienen en la solución, esto garantiza una implementación limpia y con baja tolerancia al error.

# 7. Cronograma

<span id="page-32-0"></span>1. Tabla del cronograma realizado en Excel.

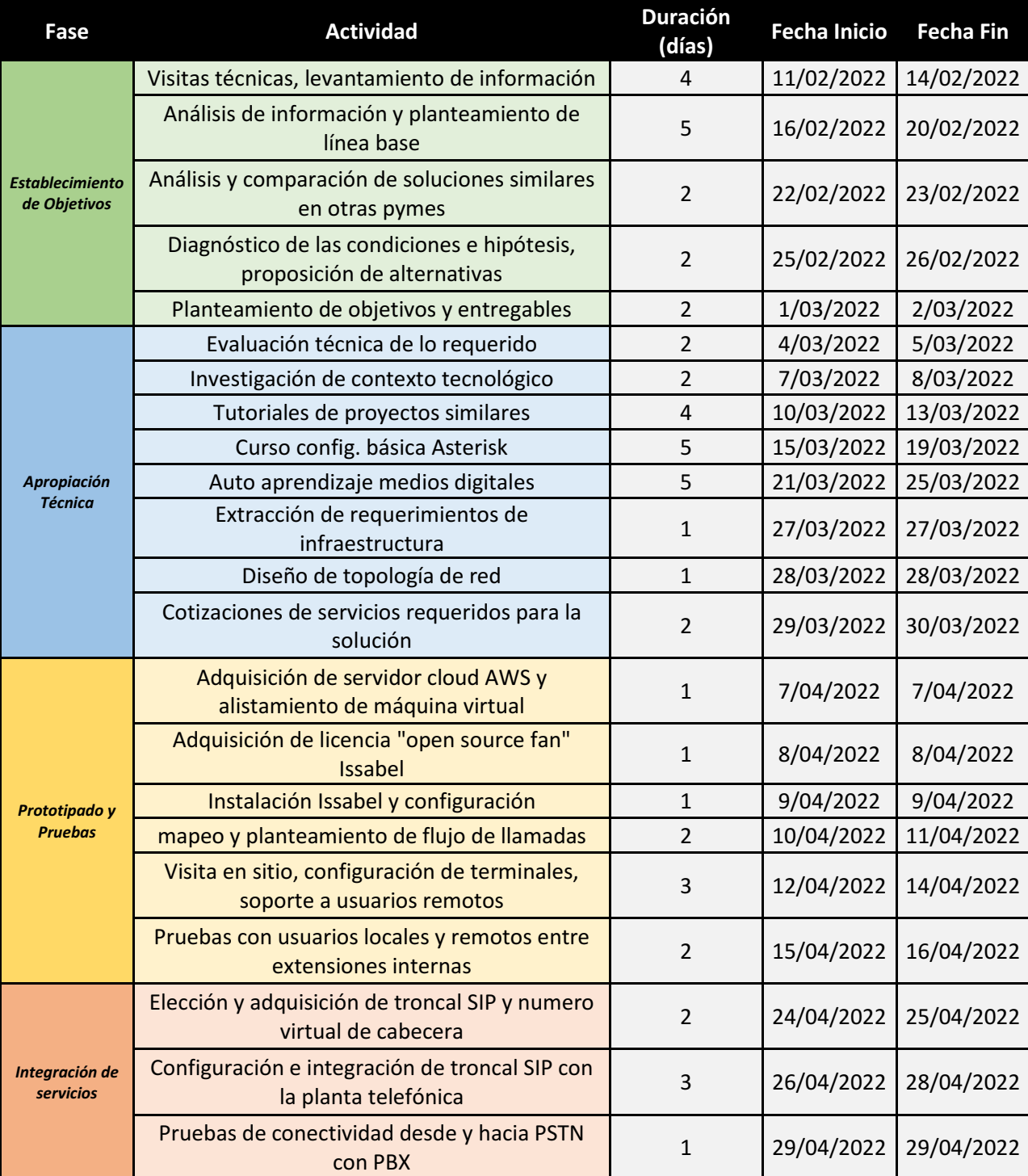

# <span id="page-32-1"></span>Tabla 1.

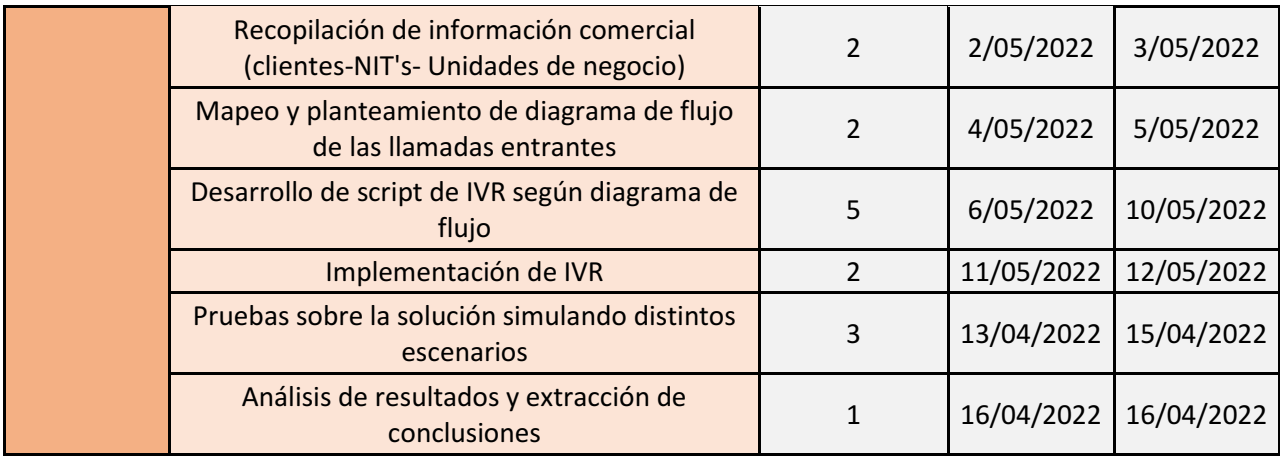

# *Plan de trabajo.*

Nota. Autoría Propia. Diagrama realizado en Excel, donde se explica el tiempo dedicado al proyecto.

# 8. Presupuesto

# <span id="page-34-1"></span><span id="page-34-0"></span>8.1 Presupuesto de equipos

<span id="page-34-5"></span>Tabla 2.

*Presupuesto de equipos.* 

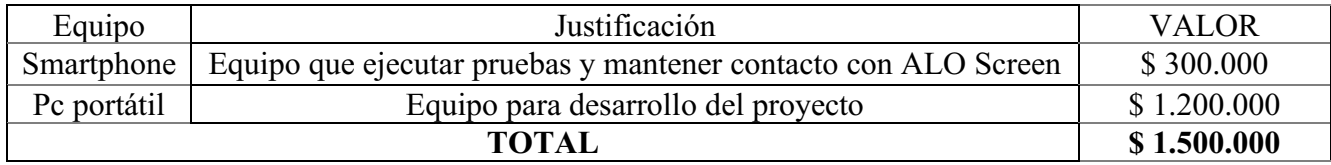

Nota. Autoría propia. Equipos utilizados para el desarrollo del proyecto.

# <span id="page-34-2"></span>8.2 Presupuesto de software

<span id="page-34-6"></span>Tabla 3.

*Presupuesto de software*

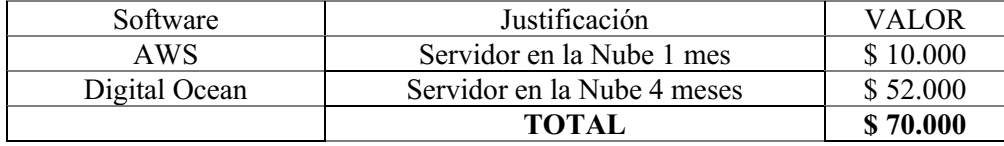

Nota. Autoría propia. Gastos aproximados en la utilización de desarrollo de Software.

### <span id="page-34-3"></span>8.3 Presupuesto de materiales y suministros

<span id="page-34-7"></span>Tabla 4.

*Presupuesto de materiales y suministros.* 

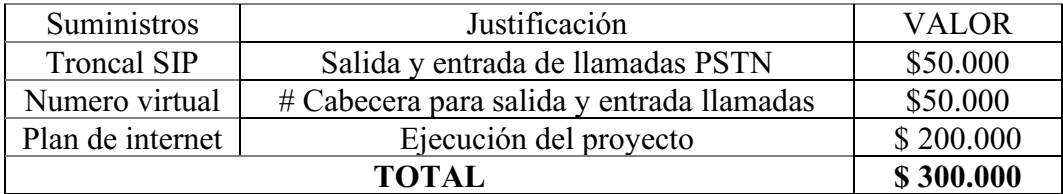

### 8.4 Presupuesto general

Tabla 5.

<span id="page-34-4"></span>*Presupuesto general*

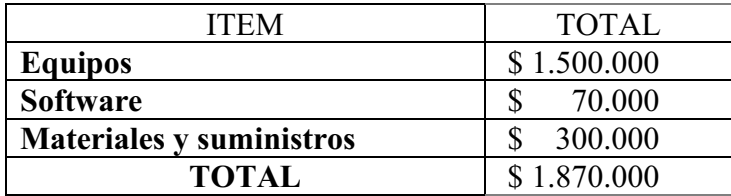

### <span id="page-35-3"></span>9. Desarrollo

# <span id="page-35-1"></span><span id="page-35-0"></span>9.1. Implementación de la solución de VoIP sobre infraestructura cloud acorde a las necesidades de la empresa ALO Screen LTDA.

### <span id="page-35-2"></span>9.1.1. Elección de recursos técnicos necesarios para soportar la solución.

Una de las validaciones realizadas en sitio para el planteamiento de la línea base del proyecto, fue la de hacer un reconocimiento de la infraestructura actual sobre la que funciona el servicio de telefonía en la empresa, esta solución se basa en tecnología PBX análoga, que básicamente permite reunir varias líneas en un solo número telefónico, este servicio enruta automáticamente las llamadas entrantes de los clientes o proveedores a una línea que se encuentre disponible, evitando que el emisor no encuentre la línea ocupada, aunque se requiere de una planta telefónica, esta es más liviana y sencilla de configurar, esta administración y desborde lógico actualmente se encuentra en manos del proveedor de servicios de la empresa. Las desventajas asociadas a este sistema de telefonía son varias, por ejemplo, su escalabilidad es reducida o casi nula, no soporta usuarios remotos, incurre en costos de equipos tipo ATA (adaptador de teléfono analógico) que permiten la conversión de telefonía análoga (teléfonos análogos) a telefonía IP, es decir, ocurre un tipo de proceso inverso, la calidad de audio es reducida y no permite integración de otros servicios de video, chat, etc.

En la figura 16, se puede observar un adaptador de teléfono analógico ATA que generalmente tiene la forma de una caja pequeña con un adaptador de corriente, un puerto de red ethernet y uno o varios puertos FXS.

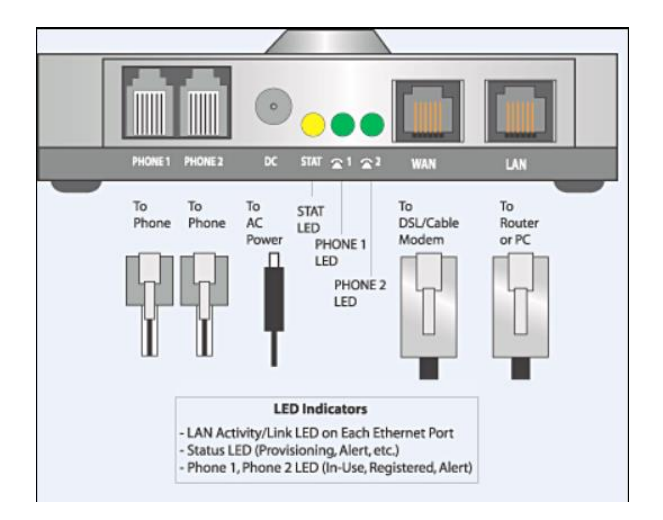

Figura 16. Adaptador de teléfono analógico. (Wikipedia, 2019)

Conectado al ATA del proveedor se encuentran un total de 7 teléfonos análogos de los cuales 3 no se encuentran operativos debido a fallas físicas, quedando únicamente 4 teléfonos en funcionamiento, lo anterior sumado a las desventajas que mencione anteriormente generan que este servicio de telefonía que además es obsoleto quede prácticamente inutilizable.

Se realiza un sondeo de soluciones implementadas similares en cuanto a los requerimientos de recursos a nivel de software y hardware y se asocia a las necesidades a suplir en cuanto a comunicaciones unificadas, la solución debe soportar usuarios remotos que puedan acceder al servicio desde cualquier red por medio de uso de modo NAT, no se van a instalar equipos onpremise por lo cual la solución debe estar sobre infraestructura 100% cloud, en cuanto a los clientes, la solución debe soportar hardphone pero en su mayoría softphone multiplataforma, los usuarios podrán acceder desde PC, Tablet o Smartphone.

En la figura 17, se puede observar un diagrama de red de una solución de tipo PBX Cloud, done se observa la integración entre diferentes terminales, servicios, troncales y redes, en un solo sistema de comunicaciones unificadas.

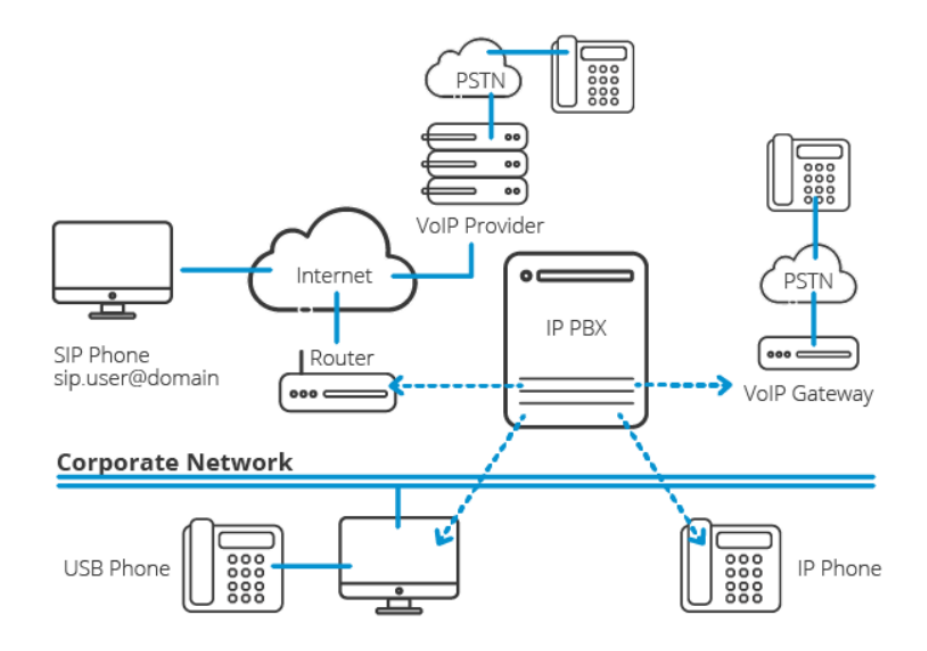

Figura 17. Diagrama de red PBX Cloud. (3CX, 2021)

En base a los conceptos técnicos expuestos, se plantea Issabel, como plataforma de administración de planta telefónica en servidor cloud, montado sobre Linux Centos 7, Clientes móviles (Zoiper) en PC y/o Smartphone según sea la necesidad del usuario, salida en ingreso de llamadas de red pública (PSTN) por medio de la integración de la solución con una troncal SIP contratada con algún proveedor de servicios cloud y como fase final de la implementación, la integración de la solución con un sistema interactivo de audio-respuesta ya sea por medio de voz o tonos DTMF.

### 9.1.2. Implementación de servidor PBX cloud.

Para el montaje del servidor en la nube, se realizan algunas validaciones en distintas plataformas para determinar cuál es la mejor opción en cuanto a costobeneficio, se determina que la mejor opción basada en recursos de máquina, costo, disponibilidad y escalabilidad, es AWS (Amazon web services) se procede con la creación de la cuenta para acceder a los servicios de la capa gratuita.

En las figuras 18,19 y 20, se evidencia el proceso de montaje de la máquina virtual, recursos y sistema operativo.

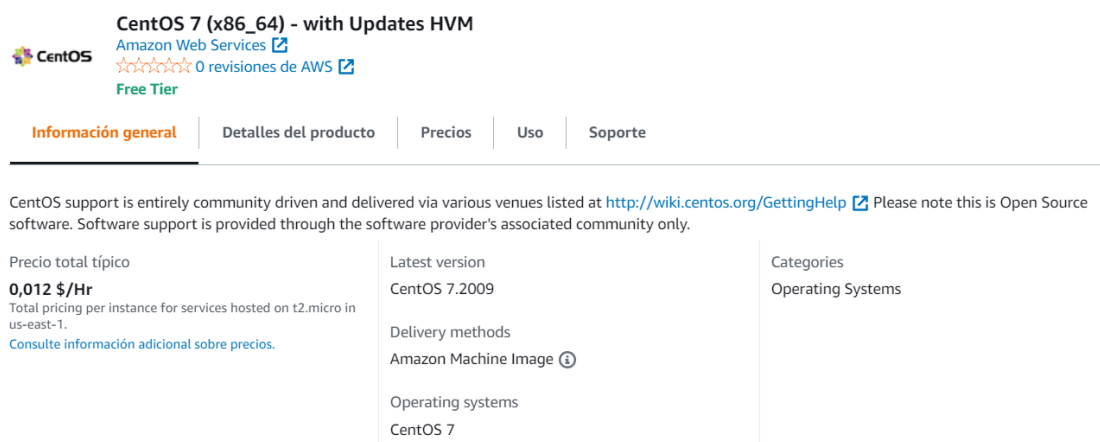

Figura 18. Selección de AMI. Autoría propia.

Se elige la distribución de Linux, Centos 7, el cual es un proyecto de código abierto gratuito de nivel empresarial, por su funcionalidad, rendimiento y estabilidad del sistema; esta instancia se crea como t2. micro.

```
Tipo de instancia
```

```
t2.micro
Familia: t2
             1 vCPU
                       1 GiB Memoria
```
Figura 19. Memoria RAM asignada. Autoría propia.

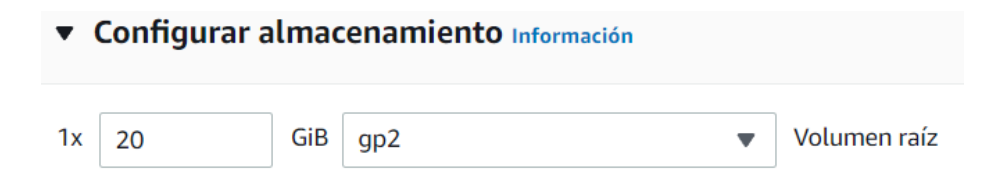

Figura 20. Capacidad Almacenamiento. Autoría propia.

En las figuras 21 y 22, se muestra el proceso de creación de un par de claves (una privada y una publica) las cuales van a ser usadas para acceder de forma segura a la instancia, en este caso por medio de cliente SSH, pueden ser usadas para acceso remoto mediante Putty u OpenSSH.

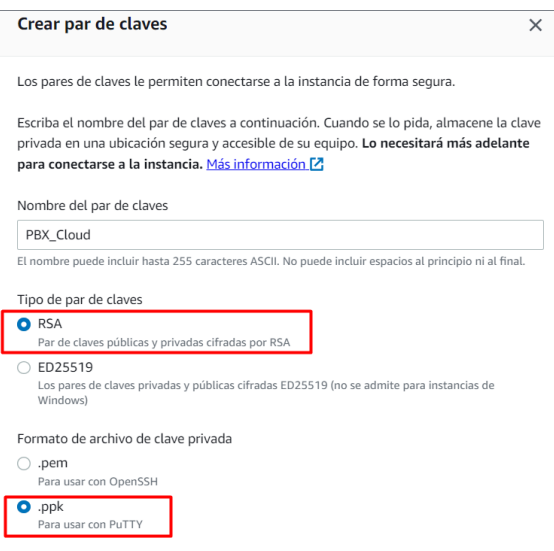

Figura 21. Creación de par de claves RSA en formato .ppk. Autoría propia.

Al generar el par de claves desde la consola de instancias en AWS, se descarga de forma automática el archivo con las claves en formato .ppk, el cual se va a configurar en la sesión de acceso remoto por SSH.

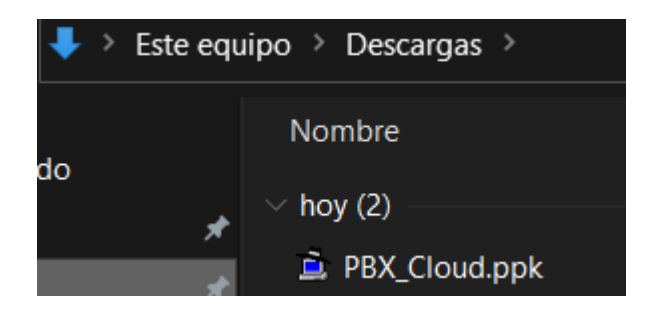

Figura 22. Descarga de par de claves RSA en formato .ppk. Autoría propia.

Luego de crear el par de claves, se configura el grupo de seguridad que actúa como firewall virtual para que la instancia controle el tráfico tanto de entrada como de salida, en las figuras 23 y 24, se muestra la configuración del grupo de seguridad y sus reglas de firewall

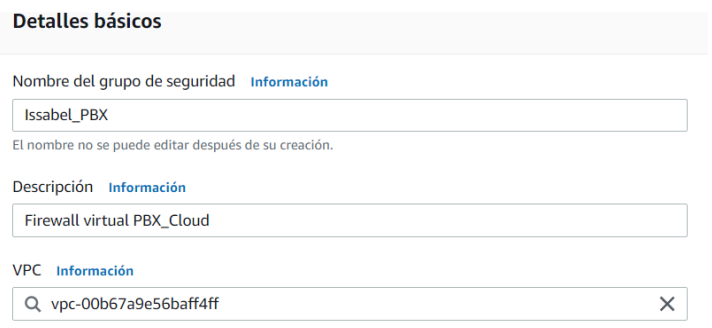

Figura 23. Configuración básica del grupo de seguridad. Autoría propia.

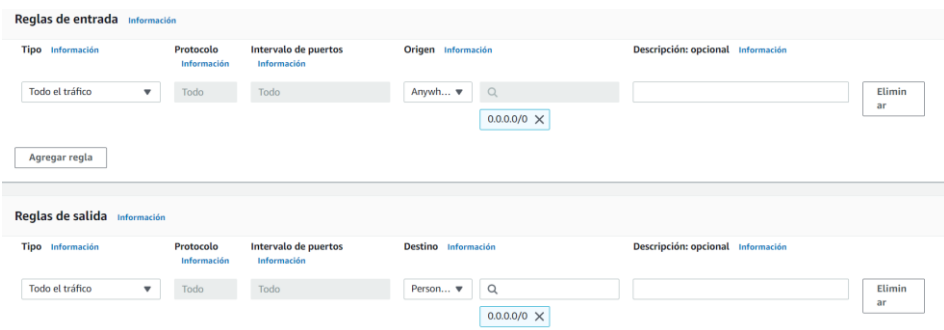

Figura 24. Creación de reglas firewall. Autoría propia.

Aplicadas las preferencias y configuraciones previamente señaladas, se crea la instancia de forma exitosa, en la figura 25, se puede observar la información de la instancia tipo EC2.

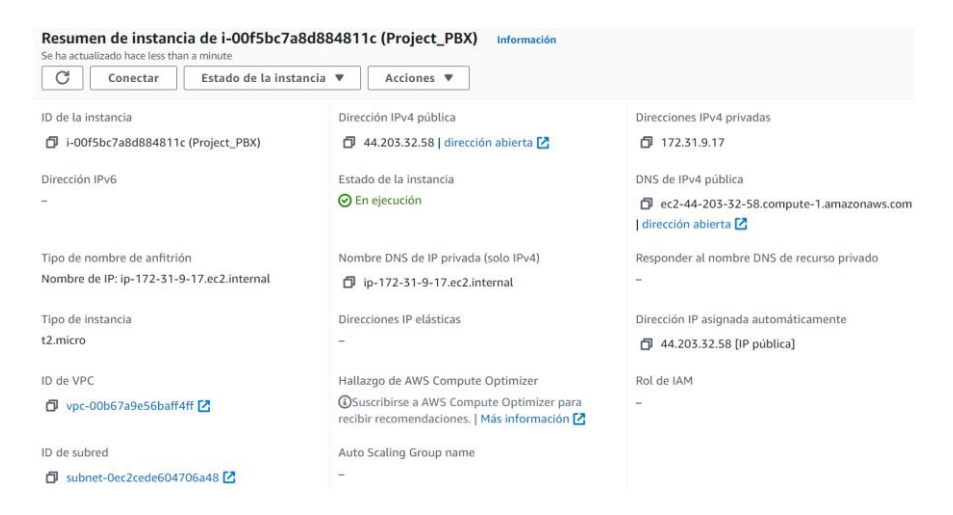

Figura 25. Instancia EC2 (Project\_PBX). Autoría propia.

Para el primer inicio de sesión por medio de cliente SSH (Putty) se configura la sesión en modo de autenticacion con llave publica y se accede por medio de la IP publica asignada a la instancia, se procede con la instalación de componentes y directorios requeridos para la instalación del software de Issabel, en las figuras 26, 27 y 28 se describe este proceso.

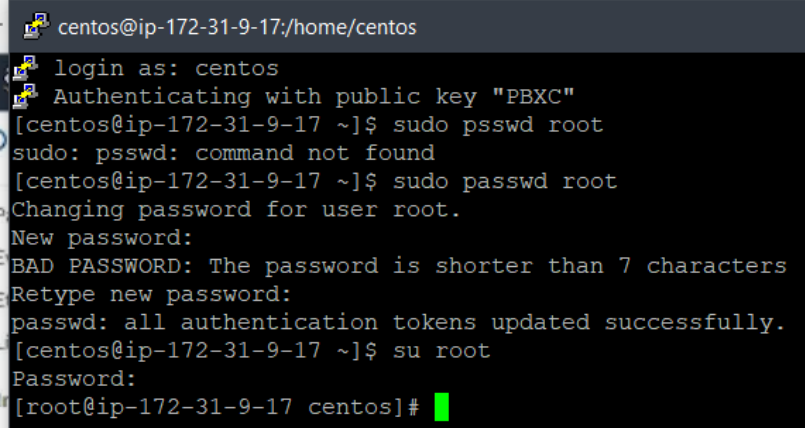

Figura 26. Configuraciones iniciales. Autoría propia.

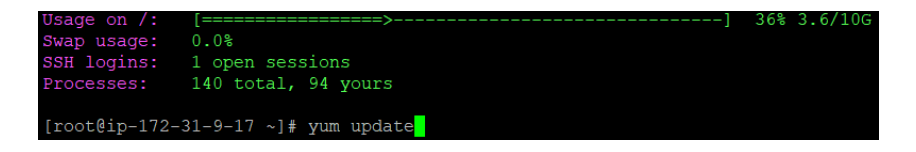

Figura 27. Actualización del repositorio yum. Autoría propia.

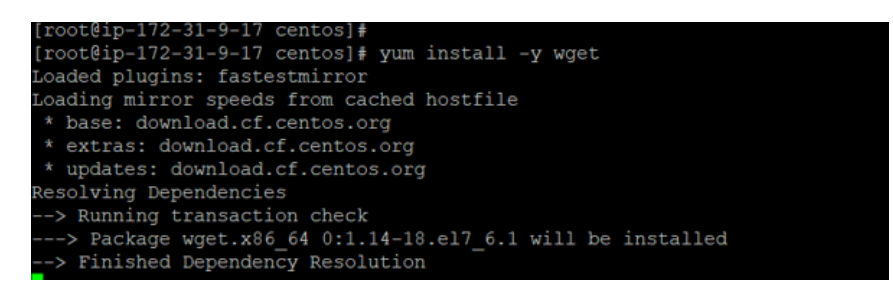

Figura 28. Instalación de wget. Autoría propia.

Una vez instalada la herramienta wget, se procedió a descargar e instalar del servidor web de Issabel, el script de instalación de la imagen de sistema operativo, ver figura29.

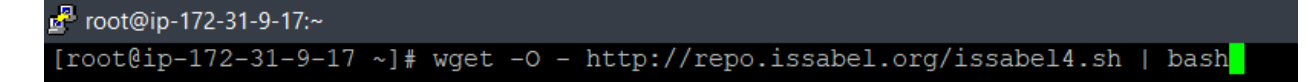

Figura 29. Descarga e instalación del script. Autoría propia.

La instalación de la ISO de Issabel versión 13 dura aproximadamente media hora, al finalizar este proceso se configuran las credenciales de acceso a la base de datos (MariaDB) e Issabel PBX admin, ver figura 30.

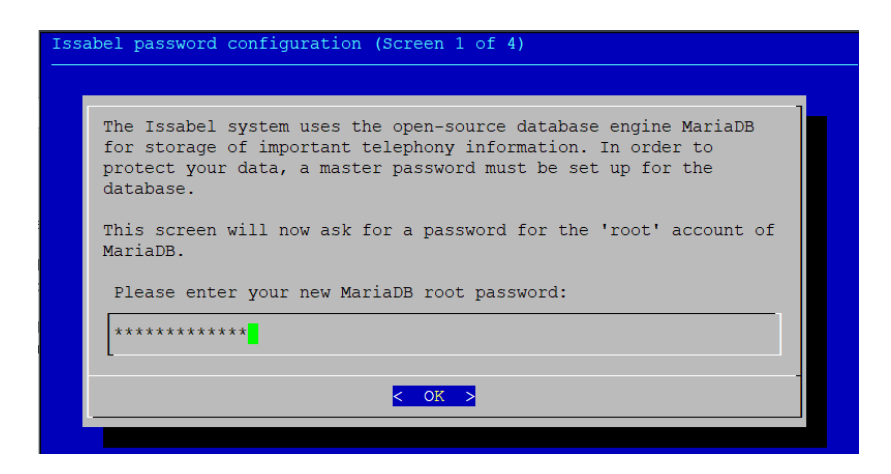

Figura 30. Credenciales base de datos y admin PBX. Autoría propia.

Posterior a instalar la totalidad de complementos, instancias, servicios y demás, y haber configurado de forma correcta las credenciales de acceso a la base de datos y admin pbx, se accede a la interfaz web de Issabel por medio de la dirección IP publica de la instancia del proyecto, ver figura 31.

| ::: Issabel                                  | $\equiv$  |                                                                                                    |                                              |                                             |           |                                    |                                 |                          | administración |
|----------------------------------------------|-----------|----------------------------------------------------------------------------------------------------|----------------------------------------------|---------------------------------------------|-----------|------------------------------------|---------------------------------|--------------------------|----------------|
| Módulos de búsqueda                          | Q         | A Sistema / Panel / Panel                                                                                                    |                                              |                                             |           |                                    |                                 |                          | $\blacksquare$ |
| $\Box$ Sistema                               | $\ddot{}$ | Los recursos del sistema                                                                                                    |                                              | C                                           |           | Estado de los procesos             |                                 | $\mathbb{C}^2$           |                |
| Panel                                        | $\ddot{}$ | Último inicio de sesión: lunes 18 de abril a las 16:51:53 de 2022 desde                                                                |                                              |                                             |           |                                    |                                 |                          |                |
| Panel                                        |           | 186.154.39.40.<br>CPU                                                                                                    | <b>RAM</b>                                   | <b>SWAP</b>                                 |           | Servicio de Telefonía              | <b>CORRIENDO</b>                | $\overline{\nabla}$      |                |
| Administrador del subprograma<br>del tablero |           |                                                                                                    |                                              |                                             |           | Servicio de mensajería instantánea | <b>NO CORRAS</b>                | $\mathbf{v}$             |                |
| Red                                          |           | 11                                                                                                    | 36                                           | 0                                           | ₽         | Servicio de fax                    | <b>CORRIENDO</b>                | $\overline{\nabla}$      |                |
|                                              |           |                                                                                                    |                                              |                                             |           | Servicio de correo electrónico     | <b>CORRIENDO</b>                | $\overline{\nabla}$      |                |
| <b>Usuarios</b>                              |           | Información de la CPU:                                                                                                    |                                              | Procesador Intel(R) Xeon(R) E5-2676 v3 a 2, | G         | Servicio de base de datos          | CORRIENDO                       | $\overline{\nabla}$      |                |
| Apagar                                       |           | tiempo de actividad:                                                                                                    | 31 minutos                                   |                                             |           | Servidor web                       | CORRIENDO                       | $\overline{\nabla}$      |                |
| Detector de hardware                         |           | Velocidad de la CPU:<br>Uso de memoria:                                                                                                | 2.400,44 MHz<br>RAM: 989,20 MB SWAP: 0,00 MB |                                             |           | Servicio de Call Center de Isabel  | NO INSTALADO                    | $\overline{\phantom{m}}$ |                |
| <b>Actualizaciones</b>                       |           |                                                                                                    |                                              |                                             |           |                                    |                                 |                          |                |
| Copia de seguridad de restauracion           |           | Unidades de disco duro                                                                                                    |                                              | a                                           |           | Gráfico de rendimiento             |                                 | C                        |                |
| Consola web                                  |           |                                                                                                    | 35% Usado 865% Disponible                    |                                             | 500       |                                    | Sim. Ilamadas                   | 1.0                      |                |
| preferencias                                 |           |                                                                                                    | Capacidad del disco duro: 9,99 GB            |                                             | 400       | 100                                | Uso de CPU (%)<br>Mem. uso (MB) | 0.8                      |                |
| Diseñador de temas                           |           | 35                                                                                                    | Punto de montaje: /<br>Fabricante: N/A       |                                             | -75       |                                    |                                 |                          |                |
| <b>B</b> Agenda                              |           |                                                                                                    |                                              |                                             | 300<br>50 |                                    |                                 | 0.6                      |                |
| Correo electrónico                           |           |                                                                                                    |                                              |                                             | 200       |                                    |                                 | 0.4                      |                |
| $\overline{\mathbf{a}}$ Fax                  |           | Haga clic a continuación para obtener el informe del directorio.<br>ADVERTENCIA: esta operación puede llevar mucho tiempo Y afectar el |                                              |                                             | 25<br>100 |                                    |                                 | 0.2                      |                |

Figura 31. Dashboard. Autoría propia.

Se accede por cliente SSH, al servidor con el fin de confirmar que efectivamente se montó de forma exitosa el software de gestión del PBX, ver figura 32

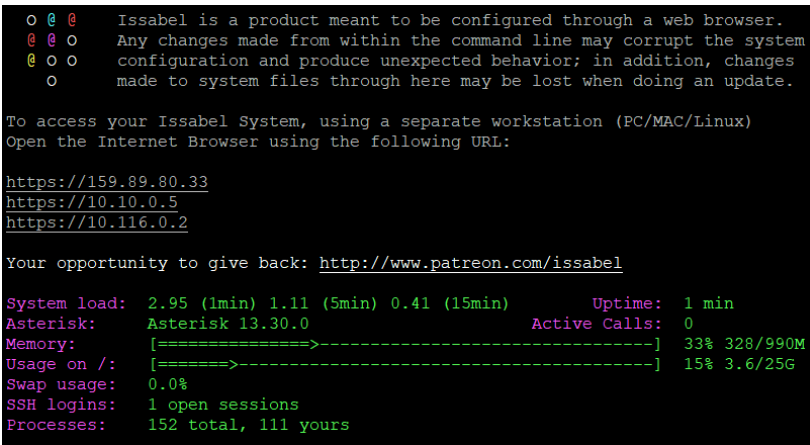

Figura 32. Interfaz Issabel desde el servidor por CLI. Autoría propia.

Para el servidor que estará en producción posteriormente, se compró un droplet y se aprovisionaron recursos de acuerdo a las necesidades de la solución, se montó el servidor virtual igual al ya creado en AWS, sobre CentOS 7, la diferencia es la versión del Issabel, ya que, para este nuevo servidor de PBX, no se instaló la versión beta.

En la figura 33, se puede observar el Dashboard del droplet, donde se ve la información a nivel de red, el performance de la máquina, información de recursos adquiridos y configuraciones posibles en los diferentes módulos que integran la máquina virtual, adicional se tiene un acceso directo a la terminal CLI, sin embargo, por seguridad, se accede a la maquina en todos los casos por cliente SSH (Putty)

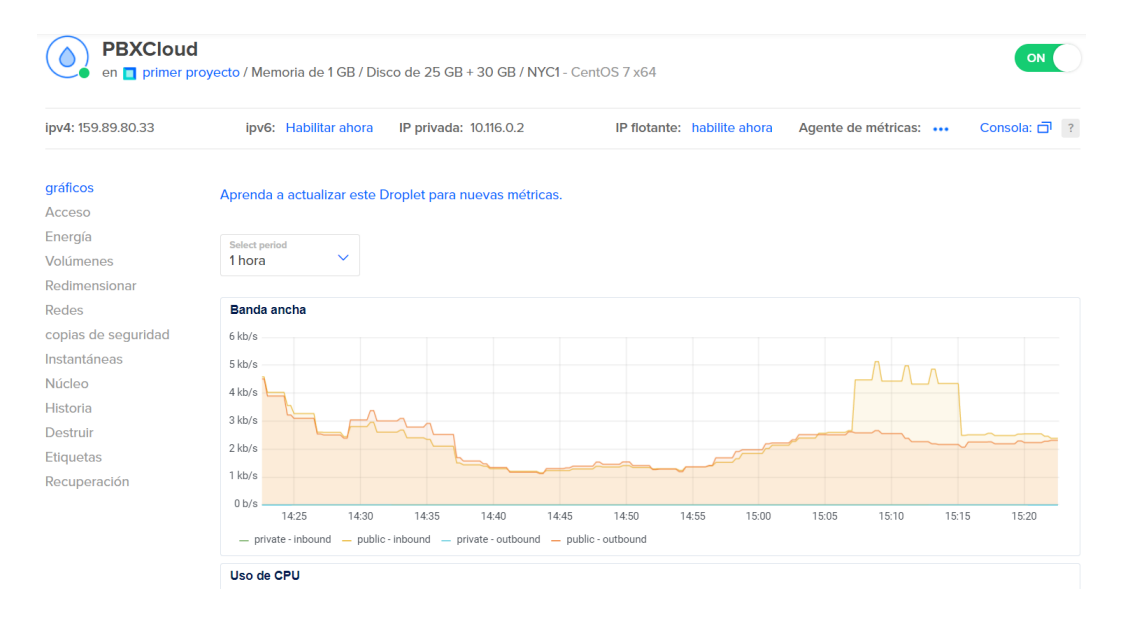

Figura 33. Droplet, entorno producción. Autoría propia.

### 9.1.3. Registro de Anexos y configuración de terminales.

Con ayuda de área gerencial, se establece el organigrama general jerárquico, teniendo en cuenta factores determinantes como cargo y ubicación asignada dentro de las instalaciones de la empresa, también se tiene en cuenta para lo que será el proceso de registro de terminales, si lo usuarios van a acceder al servicio desde afuera por medio de un Smartphone, o se van a conectar internamente por medio de los computadores ya sea de escritorio o portátil.

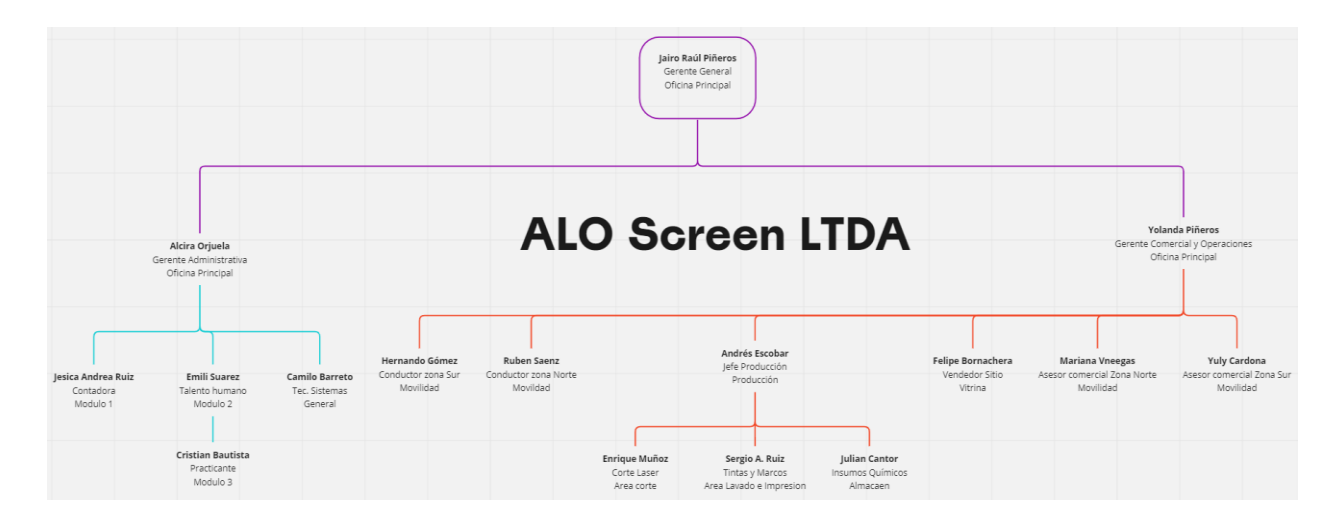

Figura 34. Organigrama y jerarquía. Autoría propia.

En la figura 34, se plasmó el organigrama iniciando por el gerente general, dos cabezas gerenciales de administración, operaciones y comercial, cargos administrativos y por ultimo los cargos operativos; Para esta operación que está conformada por 16 empleados principalmente, la percepción del servicio de telefonía es malo o pésimo, además de esta opinión interna e imagen del servicio que se tiene, esta situación ha venido afectando la operación de forma progresiva, debido a que la situación global actual obliga a que las empresas se adapten a los avances tecnológicos y los efectos colaterales de los eventos mundiales, al no tener por lo menos un sistema de telefonía que retenga las llamadas estamos perdiendo potenciales clientes o aliados estratégicos.

 En base al organigrama de la empresa, se establece y publica la relacion de asignación de extensiones para los empleados de la compañía, teniendo en cuenta factores relevantes como, tipo de empleado nombre, cargo, el área física donde labora el empleado, la extensión asignada y si el usuario tiene autorizado el factor de movilidad, el cual consiste en que el usuario va a hacer uso del servicio 100% de forma remota.

### Tabla 6.

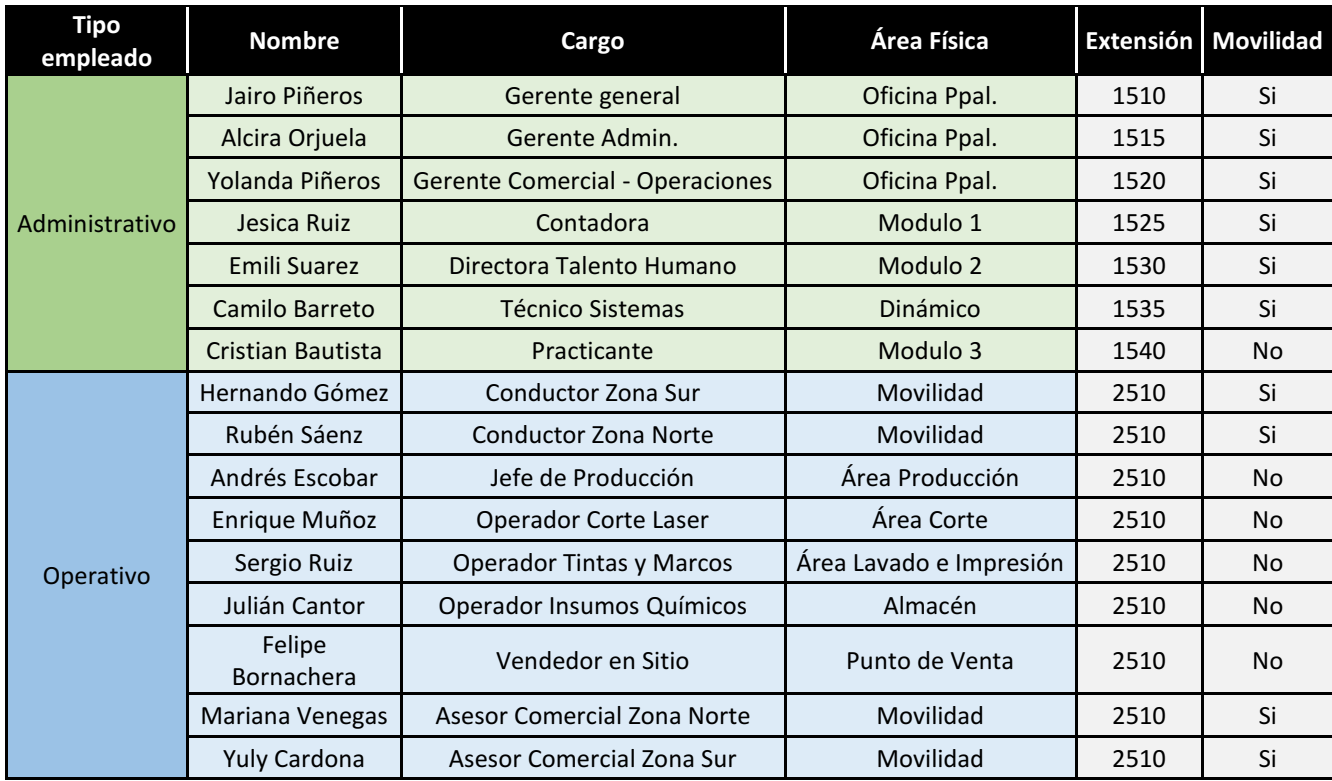

Nota. Autoría Propia. Diagrama realizado en Excel, donde se muestra la asignación de extensiones.

 Posterior al planteamiento de la asignación de extensiones se procedió a crear los anexos en la planta telefónica, se crean un total de 20 anexos (extensiones tipo SIP) las cuales corresponden a 16 para empleados activos de la compañía y 4 anexos para pruebas, estas extensiones se crean como "Generic SIP Device" y se configura el modo DTMF en RFC 2833.

 En las figuras 35, se puede observar la creación de las 20 extensiones configuradas de la misma forma, la numeración se asigna de forma segmentada, es decir, para los usuarios administrativos, las extensiones inician con 15, para los usuarios operativos las extensiones empiezan con 25 y para las extensiones de pruebas los dos dígitos iniciales son 10. En la figura 36 se puede observar el monitor de actividad de comunicaciones, donde se muestra información referente a llamadas en curso, canales, extensiones registradas y no registradas e información de tráfico de red, este reporte tipo monitor es muy importante para analizar el comportamiento de actividad de la planta en comparación con el uso de recursos de procesamiento y almacenamiento, por ejemplo, para aprovisionar un posible escalamiento de los servicios de comunicaciones unificadas.

| $\bigwedge$ PBX / PBX Configuration   |                                                            |                          |
|---------------------------------------|------------------------------------------------------------|--------------------------|
| Basic<br><b>Class of Service</b>      | Add an Extension                                           | <b>Add Extension</b>     |
| Extensions                            |                                                            | Test1 <1000>             |
| Feature Codes                         | Please select your Device below then click Submit          | Test $2 < 1001$          |
| Outbound Routes                       | - Device                                                   | Prueba $01 < 1002$       |
| Trunks                                |                                                            | Prueba02 <1003>          |
| Inbound Call Control                  |                                                            | Jairo Piñeros <1510>     |
| Announcements                         | <b>Generic SIP Device</b><br><b>Device</b><br>$\checkmark$ | Alcira Orjuela <1515>    |
| <b>Blacklist</b><br>Call Flow Control |                                                            | Yolanda Chavez <1520>    |
| Call Recording                        | Submit                                                     | lesica Ruiz <1525>       |
| CallerID Lookup Sources               |                                                            | Fmili Suarez <1530>      |
| <b>DAHDI Channel DIDs</b>             |                                                            |                          |
| <b>Dynamic Routes</b>                 |                                                            | Camilo Barreto <1535>    |
| Follow Me                             |                                                            | Cristian Bautista <1540> |
| <b>IVR</b>                            |                                                            | Hernando Gomez <2510>    |
| <b>Inhound Routes</b>                 |                                                            | Ruben Saenz <2515>       |
| <b>Queue Priorities</b>               |                                                            | Andres Escobar <2520>    |
| <b>Oueues</b>                         |                                                            | Enrique Muñoz <2525>     |
| <b>Ring Groups</b>                    |                                                            | Sergio Ruiz <2530>       |
| Set CallerID                          |                                                            | Julian Cantor <2535>     |
| <b>Time Conditions</b>                |                                                            | Felipe Bornachera <2540> |
| <b>Time Groups</b>                    |                                                            | Mariana Venegas <2545>   |
| <b>Internal Options &amp;</b>         |                                                            |                          |
| Configuration<br>$C$ onforoncos       |                                                            | Yuly Cardona <2550>      |

Figura 35. Lista de anexos creados. Autoría propia.

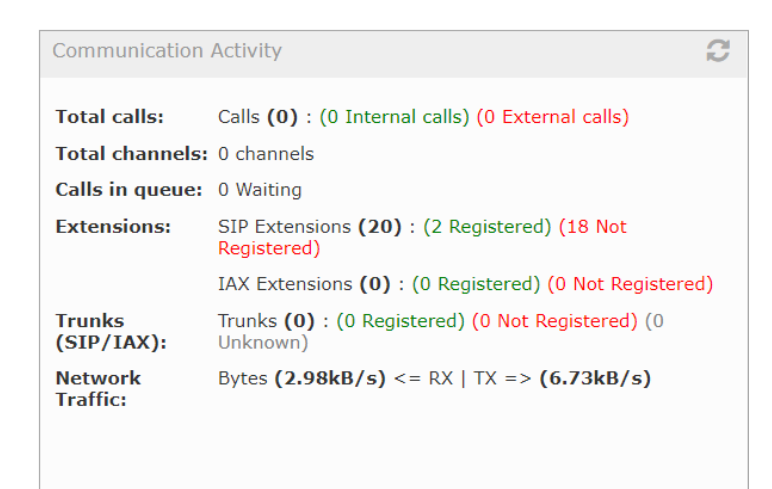

Figura 36. Monitor de actividad de comunicaciones. Autoría propia.

Una vez creadas y configuradas las extensiones, se procede con el registro de las terminales de los usuarios, estos emuladores pueden ser de tipo físico por medio de teléfonos IP (hardphone) o por medio de terminales virtuales tipo softphone, para el caso de los PC, se accede a la página oficial de Zoiper y se descarga el instalador correspondiente al sistema operativo, esta aplicación es compatible con Windows, Mac y Linux. Una vez descargado el ejecutable se instala en los equipos disponibles para tal fin.

En la figura 37 se pude observar la interfaz de la aplicación de VoIP ya instalada, esta aplicación solicita los datos de inicio de sesión, un usuario que es la extensión y la contraseña que corresponde al campo "secret" en la configuración de la extensión SIP, posterior a eso la aplicación solicita la IP del servidor de telefonía (servidor pbx) ya sea virtual o físico, con estos datos definidos en la

aplicación, esta realiza la consulta al servidor y si la autenticacion es válida, hace la petición de conexión con el pbx y empieza la validación de protocolos para saber cuál corresponde a la configuración de la extensión y de esta forma se registra en la planta telefónica, en la figura 38, se puede observar que el protocolo predefinido para el establecimiento de comunicación es SIP UDP.

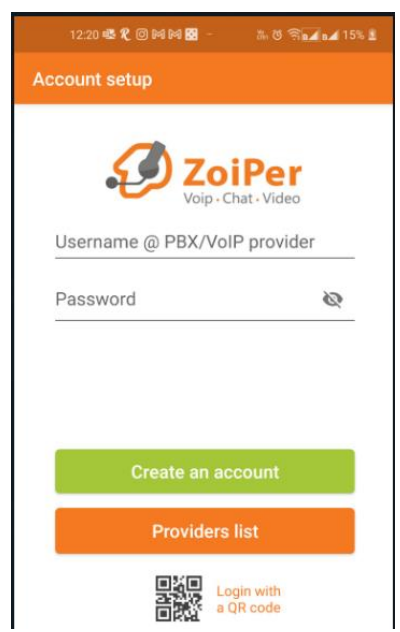

Figura 37. Interfaz Gráfica de la aplicación. Autoría propia.

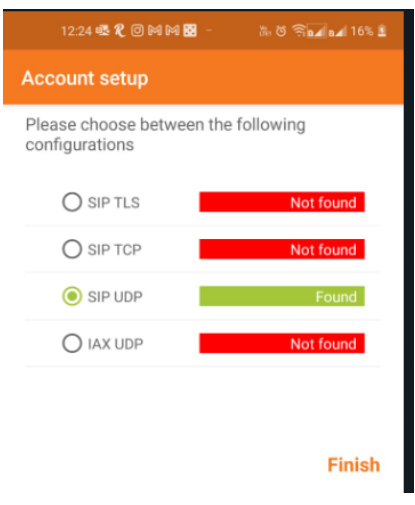

Figura 38. Establecimiento de protocolo SIP UDP. Autoría propia.

Una vez la aplicación tipo softphone (Smartphone y pc) confirma las credenciales, establece el protocolo y se comunica de forma correcta con el servidor de PBX, se registran los anexos tipo extensiones y quedan operativas para hacer uso del servicio, en la figura 39, se adjunta la evidencia

de 4 extensiones registradas de forma correcta, 2 que se registraron por medio de la aplicación desde el PC y dos que se loguearon desde la aplicación desde el smartphone, en todos los casos se puede observar el endpoint el cual es xxx(extensión)@159.89.80.33, la cual es la IP del servidor de pbx, para las extensiones del pc se muestra el mensaje "cuenta activada" y en las extensiones registradas en los celulares se muestra un chulo color verde, el cual confirma que la extensión se encuentra registrada de forma correcta y el servicio se encuentra operativo. En la figura 40 se puede observar una extensión registrada en un equipo con Windows 7.

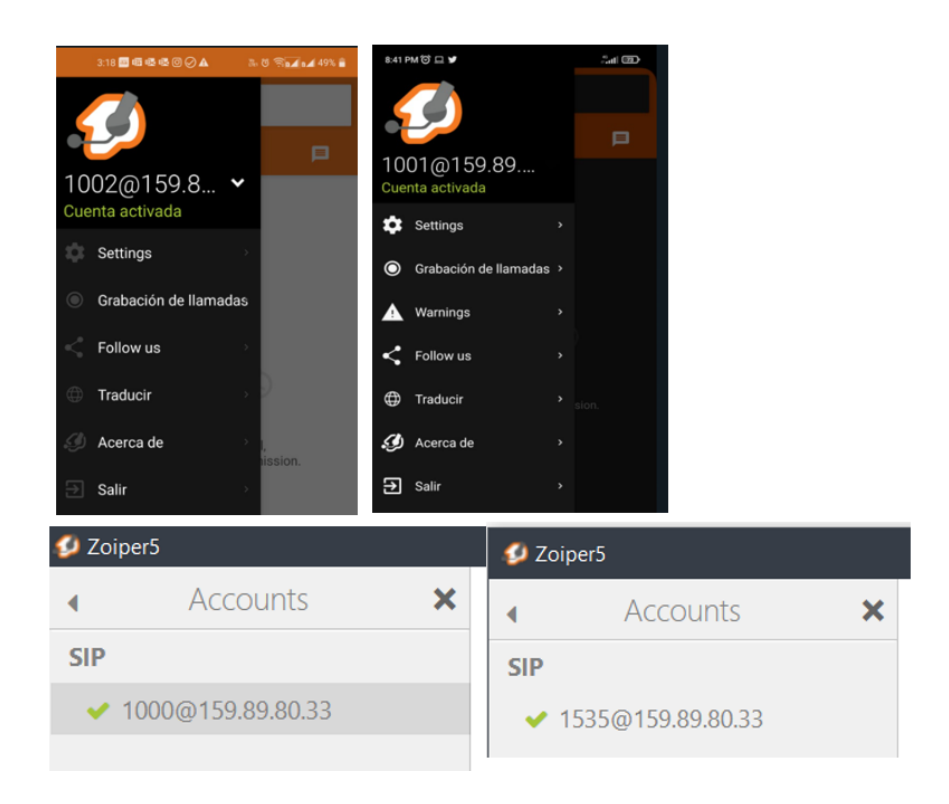

Figura 39. Extensiones registradas. Autoría propia.

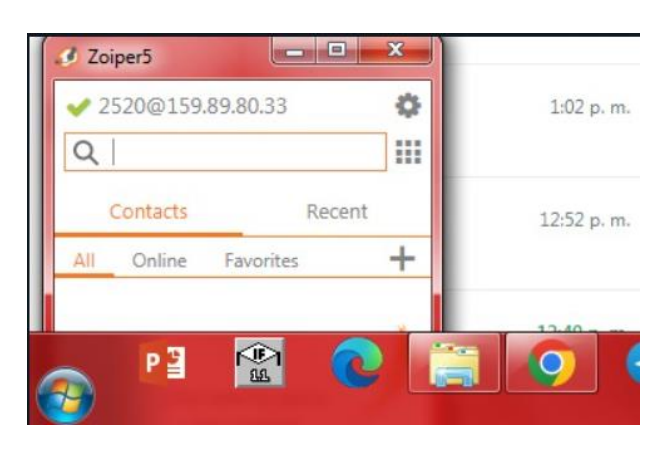

Figura 40. Extensión registrada sobre Windows 7. Autoría propia.

## 9.1.4. Pruebas sobre comunicaciones internas.

Una vez registradas las extensiones en la planta telefónica (figura 41) procedimos a realizar las connected **Hide All** 

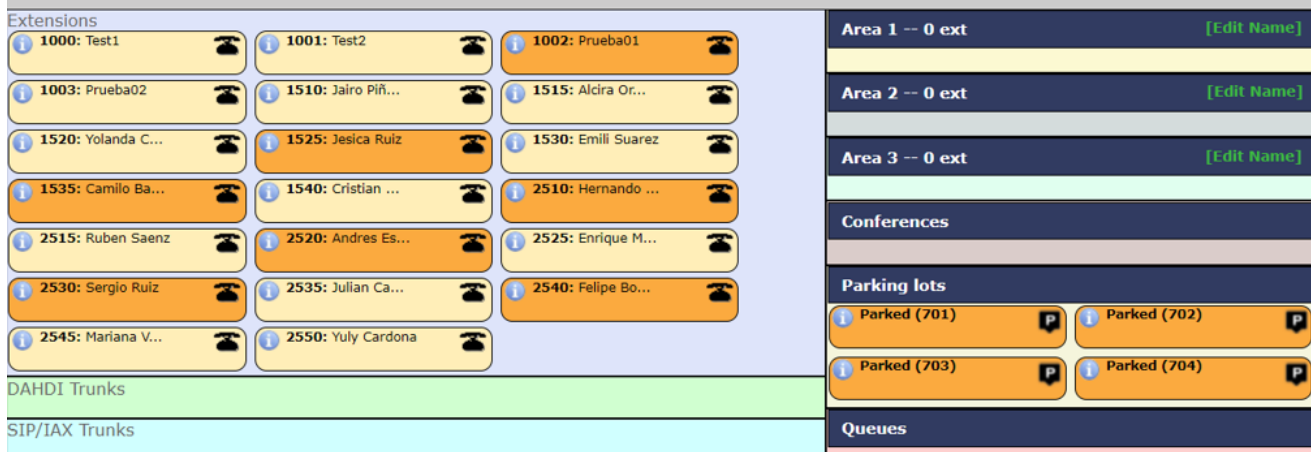

pruebas correspondientes al servicio de comunicaciones internas (entre extensiones), como se había comentado anteriormente, uno de los objetivos principales de este proyecto es que los usuarios puedan acceder al servicio de telefonía desde cualquier dispositivo y desde cualquier red, por lo cual las pruebas se realizaron dese distintas extensiones, interactuando entre smartphone y pc, utilizando el software instalado en cada equipo según corresponde.

Figura 41. Panel de extensiones desde PBX Cloud. Autoría propia.

Se tienen en cuenta criterios seleccionados como llamadas entre extensiones registradas como emisor en smartphone y receptor en smartphone, de smartphone a PC y viceversa, en todos los casos las llamadas fueron exitosas con una duración superior a los 30 segundos, en las siguientes figuras se adjuntan las evidencias.

En la figura 42, se puede observar un par de llamadas establecidas entre celulares, como podemos observar, en la parte superior se muestra información de la extensión y servidor pbx donde se encuentra registrada.

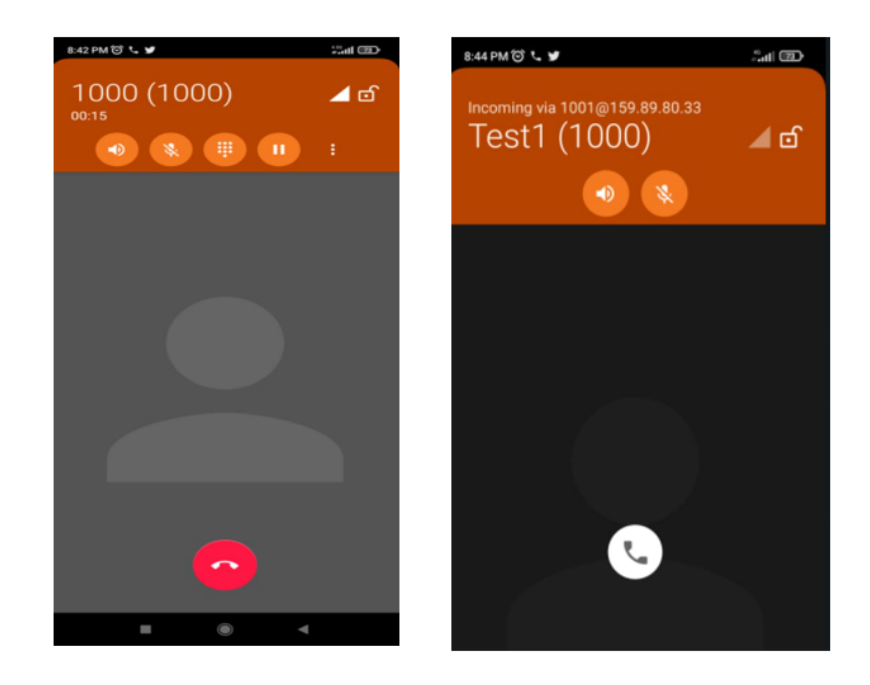

Figura 42. Pruebas desde Smartphone. Autoría propia.

Se realizan varias pruebas de llamadas entre extensiones utilizando extensiones registradas en terminales virtuales por medio de softphone, donde se puede evidenciar los nombres de usuario asignado a la extensión que emite o recibe la llamada.

En la figura 43 se observa una llamada establecida entre el emisor (test2) y como se ve desde el receptor al ingresar la notificación de llamada entrante.

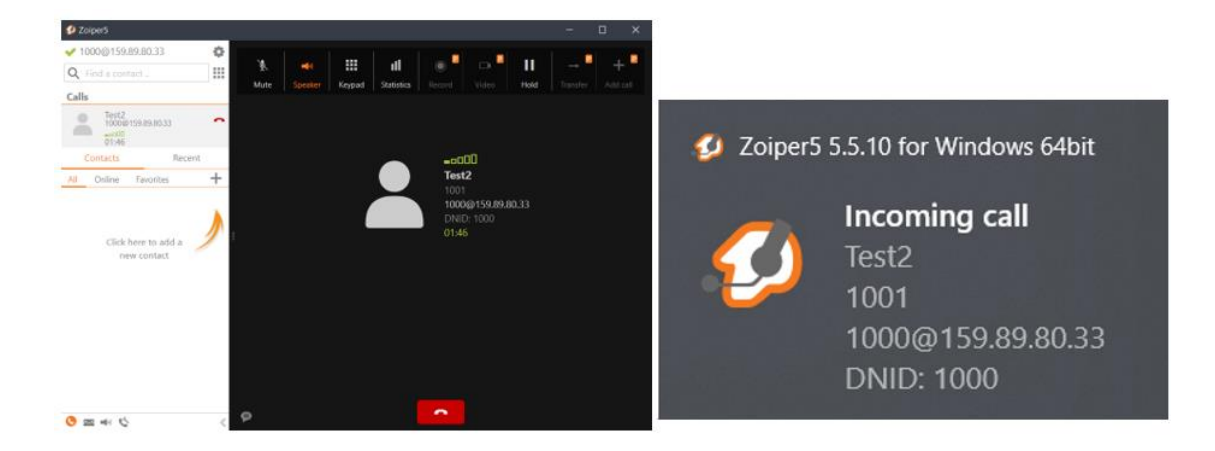

Figura 43. Pruebas desde el usuario test2. Autoría propia.

En la figura 44, se adjunta evidencia de algunas de las pruebas realizadas desde distintas extensiones entre sí, y al azar, alternando entre emisores y receptores aleatoriamente, todas las pruebas son exitosas.

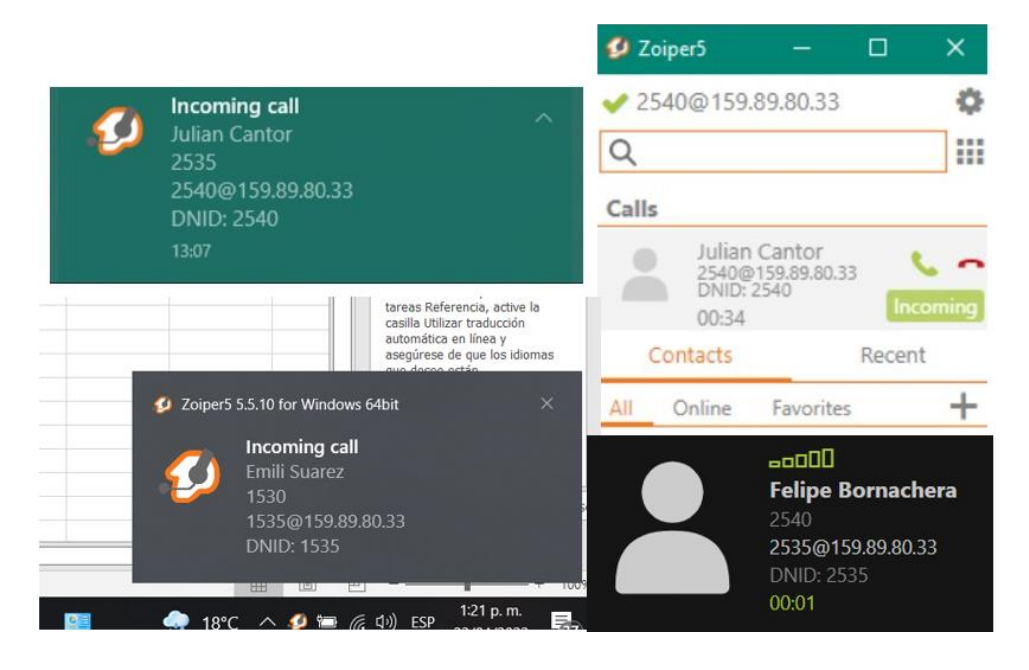

Figura 44. Pruebas desde varios usuarios aleatoriamente. Autoría propia.

En la figura 45, se muestran los historiales de llamadas recientes de 4 de las extensiones que fueron objeto de prueba, en estos historiales se pueden observar las múltiples llamadas que se realizaron desde cada una de las extensiones.

| ٠<br>$\vee$ 1000@159.89.80.33<br>m<br>Q Find a contact<br>Recent<br>Contacts<br>Ê.                                                             | Alcira Orjuela<br><b>COL</b>                                                                                                    | ٠<br>✔ 2535@159.89.80.33<br>₩<br>Q Find a contact.<br>Recent<br>Contacts   | Felipe Bornachera<br>$\Box$                                                                                                    | $+$                                              |
|----------------------------------------------------------------------------------------------------|----------------------------------------------------------------------------------------------------|----------------------------------------------------------------------------|----------------------------------------------------------------------------------------------------|--------------------------------------------------|
| Messages<br>All Calls<br>Today                                                                                                    |                                                                                                    | $^{+}$<br>All<br>Online<br>Favorites                                       | Today                                                                                                    |                                                  |
| Alcira Orjuela<br>$\blacksquare$ / 1515<br>12:58 PM<br>Prueba01<br>$\qquad \qquad \blacksquare$<br>$\rightarrow$ 1002<br>12:09 PM<br>Yesterday | Missed call from Phone (1515).<br>▶ Call to Phone (1515), answered.<br>Account: 1000@159.89.80.33<br>Number: 1515<br>Duration: 00:36<br>Call quality: Excellent<br>Local codecs: G.711 a-law, remote codecs: None | Click here to add a<br>new contact                                         | ▶ Call to Phone (2540), rejected.<br>Busy Here (code: 486)<br>Call to Phone (2540), no answer.<br>▶ Call to Phone (2540), answered.<br>Call from Phone (2540), answered.<br>Account: 2535@159.89.80.33<br>Number: 2540<br>Duration: 00:26 | 1:07 PM ©<br>1:08 PM ©<br>1:11 PM ©<br>1:14 PM © |
| <b>D</b> Zoiper5<br>Ö.<br>$\bigvee$ 1535@159,89,80,33<br>m<br>Q Find a contact.<br>Recent<br>Contacts<br>盲<br>Messages<br>All<br>Calls         | Emili Suarez<br><b>CONTRACTOR</b>                                                                                                    | 0<br>✔ 2540@159.89.80.33<br><br>Q Find a contact<br><br>Contacts<br>Recent | Julian Cantor                                                                                                    | ŵ                                                |
| Today                                                                                                    | Today                                                                                                    | $\pm$<br>Favorites<br>Online<br>All                                        |                                                                                                    |                                                  |
| <b>Emili Suarez</b><br>$\qquad \qquad \oplus$<br>$\blacksquare$<br>$\frac{1}{2}$ 1530<br>1:21 PM                                               | Call from Phone (1530), answered.                                                                                                    |                                                                            | Today                                                                                                    |                                                  |
| Felipe Bornachera<br>$\qquad \qquad \oplus$<br>$\equiv$<br>$\approx 2540$<br>1:14 PM                                                           |                                                                                                    |                                                                            | Call from Phone (2535), rejected.                                                                                                    | 1:07 PM ©                                        |
| Alcira Oriuela<br>$\qquad \qquad \oplus$<br>▃<br>A 1515<br>12:58 PM                                                                            |                                                                                                    | Click here to add a<br>new contact                                         | Call from Phone (2535), rejected.                                                                                                    | 1:08 PM ©                                        |
| Prueba01<br>$\qquad \qquad \qquad \Box$<br><b>_</b><br>₹ 1002<br>12:09 PM                                                                      |                                                                                                    |                                                                            | Call from Phone (2535), answered.<br>Account: 2540@159.89.80.33                                                                                                    | 1:11 PM ©                                        |
| Yesterday<br>Test2<br>$\qquad \qquad \oplus$<br>$\sim$ 1001<br>8:44 PM                                                                         |                                                                                                    |                                                                            | Number: 2535<br>Duration: 00:33<br>Call quality: Excellent<br>Local codecs: G.711 a-law, remote codecs: G.711 a-law                                                                                                    |                                                  |

Figura 45. Historial de llamadas recientes de algunas extensiones. Autoría propia

Desde la interfaz del usuario también se puede obtener detalles sobre las llamadas, así como, la cuenta emisora, el destino, la duración, calidad de la llamada e información del códec utilizado, en la figura 46, se adjunta información de una llamada realizada desde la extensión 1000 con destino la extensión 1002, realizada a las 12:02 pm de ese día, también se muestra que la calidad de la llamada fue excelente.

Call to Phone (1002), answered. Account: 1000@159.89.80.33 Number: 1002 Duration: 00:11 Call quality: Excellent Local codecs: G.711 a-law, remote codecs: None

Figura 46. Información detallada de la llamada. Autoría propia

<span id="page-51-0"></span>9.2. Interconexión de la solución local de VoIP con la red de telefonía pública conmutada PSTN.

# <span id="page-51-1"></span>9.2.1. Elección y adquisición de troncal SIP y numero de cabecera PBX virtual.

Culminado el primer objetivo que consiste en la instalación e implementación del PBX cloud y finalizadas las pruebas de conexión entre extensiones internas, se procede con la elección de la troncal SIP más conveniente para el proyecto en cuanto a costos, funcionamiento y facilidad de configuración e integración con Issabel, para esto, fue necesario realizar una búsqueda en sitios web de distintos proveedores y operadores de servicios especializados en telefonía sobre VoIP y servicios cloud en general.

Como resultado de esta búsqueda se llega a la conclusión de que la mejor opción es contratar la troncal SIP y el número de cabecera PBX, con la empresa colombiana CELLVOZ, esta empresa es partner de 3CX quien es un grande referente en cuanto a comunicaciones unificadas y tiene bastantes años de experiencia y un amplio pool de servicios, entre otros de los partners más renombrados esta IBM y también cuenta con alianzas comerciales y operacionales con MINTIC y cuenta con registro TIC No. 96002790. Además de estos antecedentes que generan confianza como proveedor, esta compañía ofrece servicios generalmente para pago por demanda lo cual se ajusta perfectamente a las necesidades de la solución, debido a que, al configurar la troncal SIP bajo esta modalidad de cobro, se puede observar una disminución notoria en el costo, comparando con otros proveedores que ofrecen troncales SIP más robustas y de cargo fijo.

Una vez elegido el proveedor más conveniente para el proyecto, se procede con la adquisición de los productos que brindan aprovisionamiento al PBX en función de interconectar el mismo con la PSTN, para esto, es necesario crear una cuenta en la plataforma del proveedor y realizar una recarga prepago para contratar los servicios, en este caso se realiza una recarga de \$50.000 y por ser la primera, se aplica un bono regalo por \$25.000, una vez confirmada la recarga se verifica el saldo y se procede con la contratación y activación de los productos requeridos. En la figura 47, se observa los datos de configuración de la troncal contratada, estos valores serán usados posteriormente para la configuración en la planta, esta troncal SIP se activa con 10 canales simultáneos, pero existe la posibilidad de aumentar el número de canales haciendo la solicitud al proveedor, en la figura 48, se observa el costo asociado por llamada que se cobrara por demanda,

es decir, se cobra el minuto a un valor fijo para las llamadas salientes únicamente ya que las llamadas entrantes serán cobradas al emisor, en el caso de Colombia las llamadas tienen un costo por minuto de \$35 para llamadas a destinos celular y \$45 para destinos locales, en cuanto a las tarifas por minuto a destinos internacionales, esta información es prácticamente irrelevante ya que históricamente en ALO Screen, no ha sido necesario realizar llamadas a destinos fuera del país.

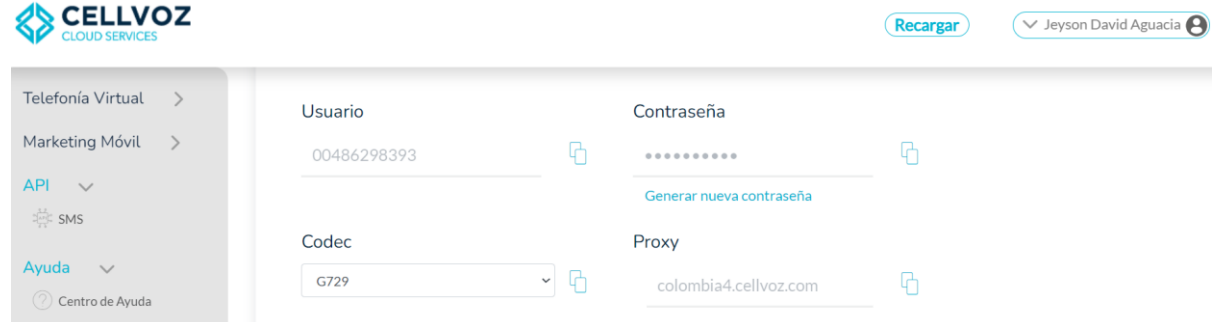

Figura 47. Datos de conexión troncal SIP. Autoría propia

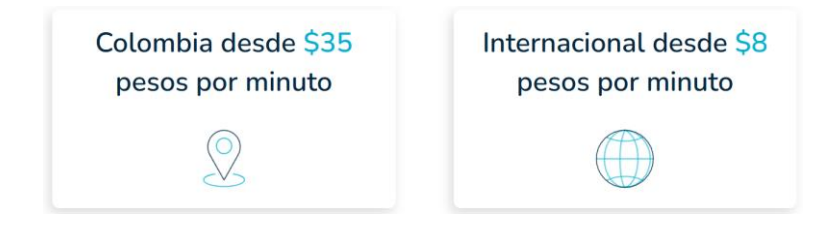

Figura 48. Costos asociados por llamada. Autoría propia.

Adicional a los datos de configuración, el proveedor entrega ciertas recomendaciones a nivel de apertura de puertos y el código valido dentro del plan de marcación para la salida de llamadas por la troncal SIP, el cual es, 2528 + indicativo país + número telefónico, ejemplo: 2528573214836663.

Una vez adquirida la troncal SIP, se procede con la contratación del número virtual de cabecera para el PBX, el cual no fue escogido libremente sino que se asignó de forma aleatoria por la plataforma al momento de su activación, lo anterior debido a que escoger uno dentro de un pool de números disponibles, representa un costo adicional algo elevado, tampoco fue posible conservar el número actual ya que la única forma de hacerlo es contratar la troncal SIP con el mismo proveedor, lo cual también representa un costo bastante elevado que afectaría drásticamente los resultados obtenidos con su implementación a nivel de costos asociados.

En la figura 49, se puede observar el proceso elección de preferencias en función de la activación del número, en este caso para Bogotá Colombia, llamadas entrantes y salientes. Este número tiene un costo de \$50.000 como pago único correspondiente al cargo de activación.

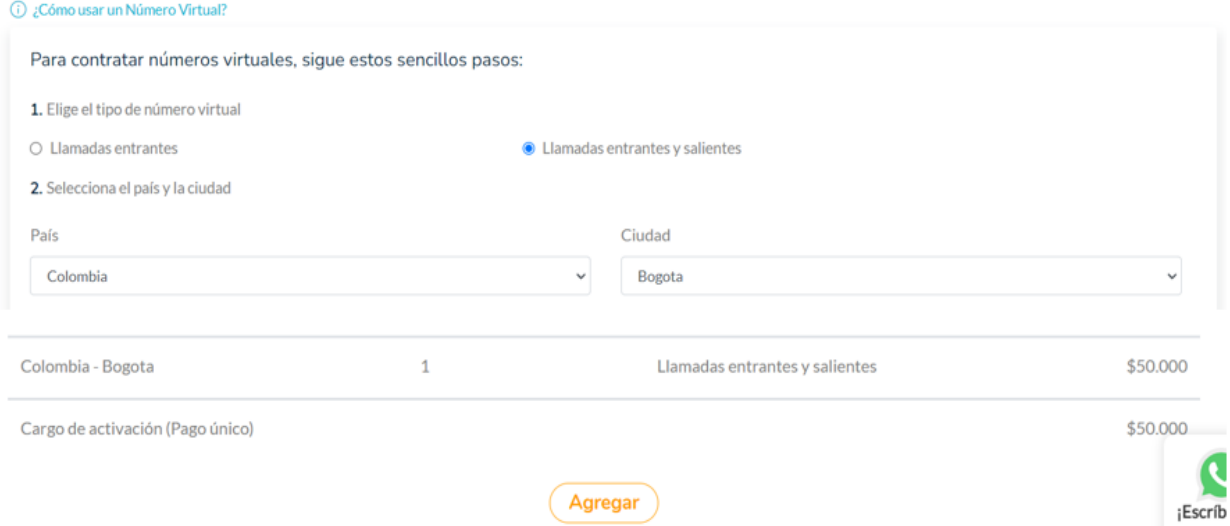

# Números Virtuales

#### Figura 49. Parametrización número virtual PBX. Autoría propia.

Una vez parametrizado el número, se recibe una notificación en el panel de control de la plataforma donde se hace entrega del número activado, el número de cabecera asignado para el

PBX es: 7467179, este número es al que van a apuntar los clientes de la empresa y es el mismo que se va a mostrar como emisor de las llamadas salientes.

# <span id="page-54-0"></span>9.2.2. Configuración e integración de troncal SIP con la planta telefónica y apuntamiento al número virtual.

Posterior a la adquisición y parametrización de la troncal SIP y el numero virtual, se procede con la integración de estos dos servicios con el PBX implementado para ALO Screen, para lograr esto, se accede al servidor como administrador y se inicia todo el proceso de aprovisionamiento del PBX, en función de poder sacar y recibir llamadas desde las extensiones internas de la empresa, además de posteriormente lograr implementar el sistema de audio respuesta IVR, acorde a las necesidades comerciales y operativas de la empresa objeto del proyecto.

Se accede al módulo de configuraciones de PBX en Issabel y se procede con la instrucción "agregar troncal", se selecciona el tipo, es posible seleccionar entre varios tipos como: SIP, DAHDI, IAX2, ENUM, DUNDI o Custom, en este caso se selecciona SIP como tipo de troncal a configurar e implementar.

Una vez seleccionado el tipo de troncal, se procede a realizar las configuraciones en función de interconectar la troncal SIP con el PBX Issabel, esta configuración se divide en tres principales segmentos: configuración general, reglas de manipulación de números marcados y configuraciones salientes y registro. En la figura 50, se muestra la configuración realizada para el primer segmento, en configuración general se ingresa el nombre de la troncal que en este caso es "ALO Screen TSIP", el identificador de llamadas salientes, que en este caso es <7467179> y las opciones de CID, en este campo se selecciona la opción "Force Trunk CID" lo cual evita que se generen errores a nivel de caller ID.

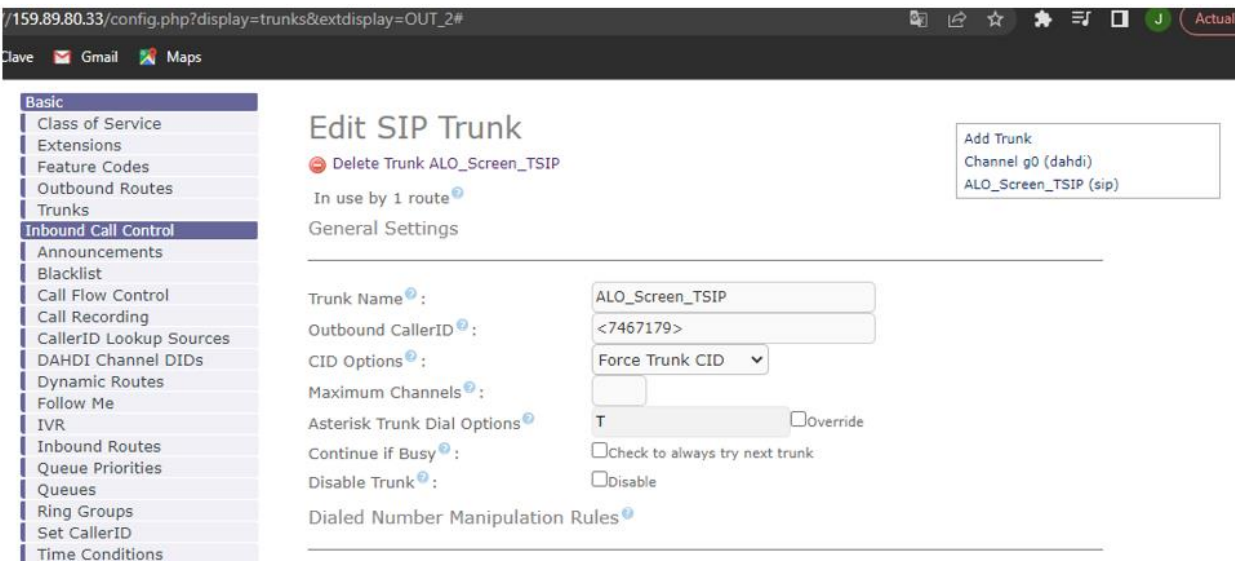

Figura 50. Configuración general troncal SIP. Autoría propia.

En la figura 51, se muestra cómo se configuran las reglas de manipulación de números marcados o plan de marcación, estas reglas consisten en asociar un prefijo y patrón de coincidencia en la marcación ingresada por el usuario para posteriormente remplazar este prefijo por un valor definido en el campo "prepend" que en español significa anteponer, es decir, si el usuario marca un prefijo (código) seguido de cierta cantidad de dígitos que representan un patrón de coincidencia previamente definido, será considerado una marcación exitosa dentro del dial plan, lo cual va a generar que el valor alojado en el campo "prefix" sea remplazado por el valor alojado en el campo "prepend" y este valor más los dígitos ingresados por el usuario son la trama que se envía a la troncal para la salida de la llamada hacia PSTN.

Ejemplo: el usuario marca: 6017826241, acorde con la regla de marcación definida, la trama enviada a la troncal SIP seria, 2528576017826241, a continuación, se explica por qué:

2528 = Prefijo definido por el proveedor 57 = Código País  $60 + 1 =$  Código llamadas locales + indicativo ciudad (Bogotá) 7826241 = Número telefónico receptor

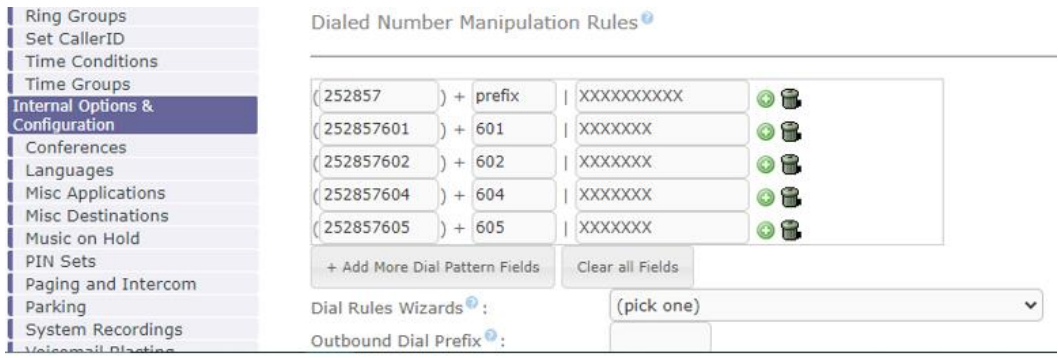

Figura 51. Configuración reglas de manipulación dial plan. Autoría propia.

En el tercer segmento de la configuración de la troncal, se ingresan los valores correspondientes a la parametrización recibida por parte del proveedor al momento de la activación de la troncal SIP, estos valores se ingresan en el campo "PEER details" que en español significa detalles de pares, se crea una plantilla con los ítems requeridos y se remplaza con los valores obtenidos por el proveedor, estos valores corresponden a usuario (troncal), contraseña, códec y proxy (ver figura 47), adicional se definen algunas preferencias a nivel de servicios y puertos.

En la figura 50, se evidencia la configuración realizada en el campo mencionado "PEER Details" y el campo "USER Details" simplemente se deja como esta por default, al final se muestra la cadena de registro que está compuesta por algunos de los valores definidos previamente.

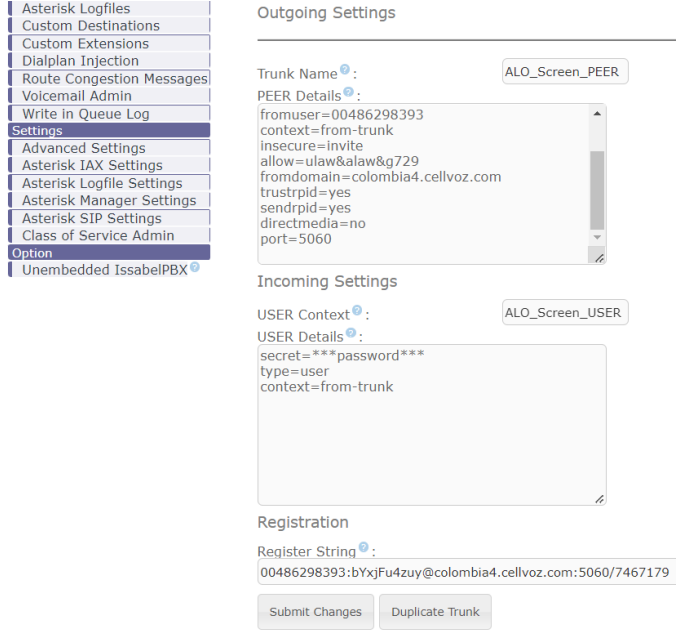

Figura 52. Configuraciones salientes. Autoría propia.

Una vez ingresada la configuración, se procede a confirmar cambios y guardar, la planta realiza una validación lógica de la parametrización y se confirma la creación de la troncal SIP en la planta de forma exitosa, ver figura 53.

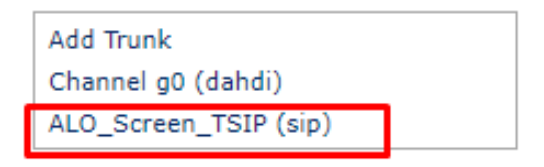

Figura 53. Troncal listada como disponible. Autoría propia.

Para finalizar la configuración, desde la planta se define la ruta para las llamadas salientes, en este caso, se selecciona la troncal SIP que definimos previamente con toda la configuración allí alojada, en la figura 54 se puede observar esta parametrización.

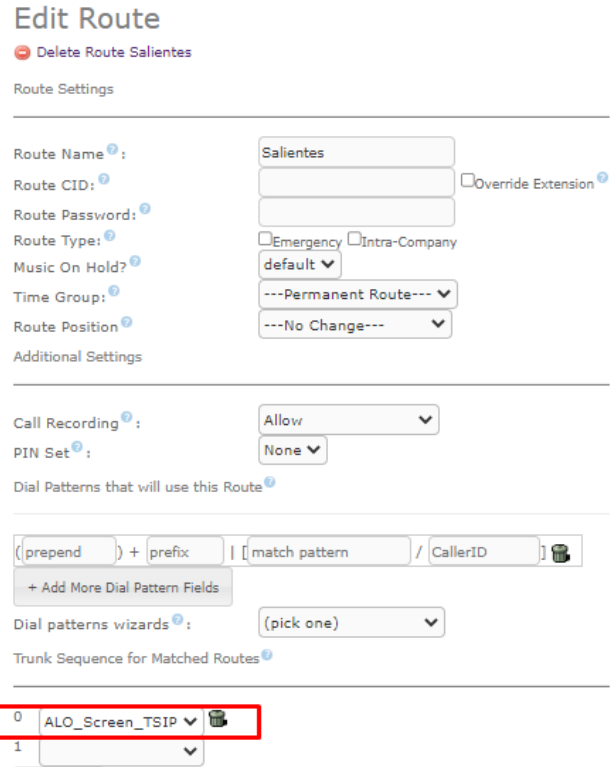

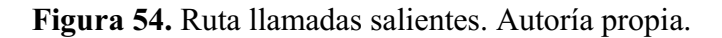

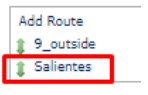

## <span id="page-58-0"></span>9.2.3. Pruebas de conectividad desde y hacia PSTN con el PBX.

Posterior a la configuración de la troncal SIP y el numero virtual en la planta telefónica, se procede con la verificación de su funcionamiento por medio de las pruebas que se describen a continuación, se toman dos extensiones para pruebas (1001 y 1535) se loguea la 1001 en una terminal de tipo smartphone y la extensión 1535 en una terminal tipo softphone en pc portátil y se procede a realizar llamadas de prueba, estas llamadas son exitosas en su totalidad, en la figura 55, se puede observar la llamada en curso desde la extensión 1535 y en la figura 56, se evidencia la llamada en curso desde la extensión 1001.

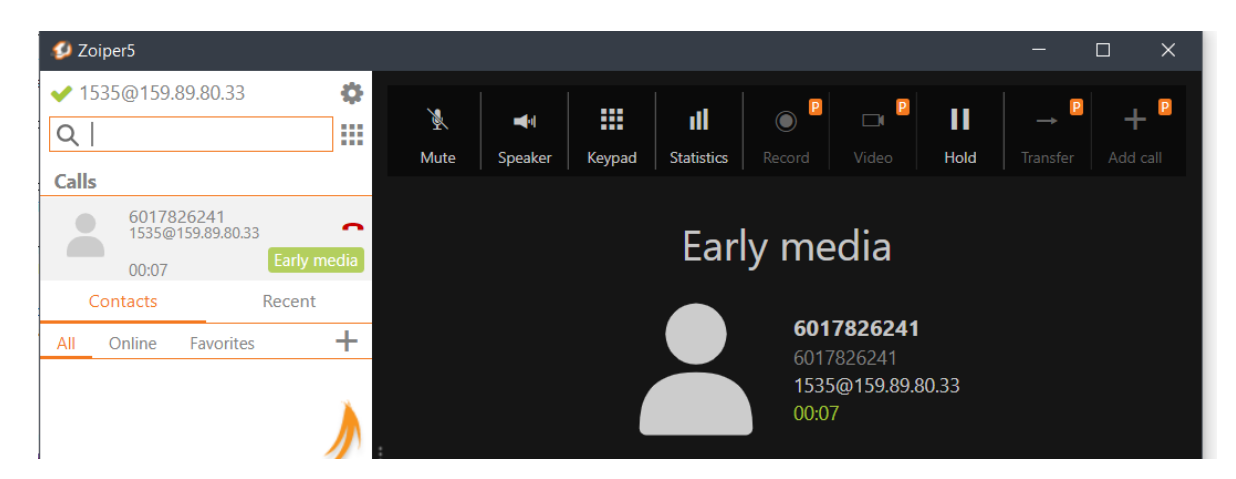

Figura 55. Extensión 1535, Softphone PC. Autoría propia.

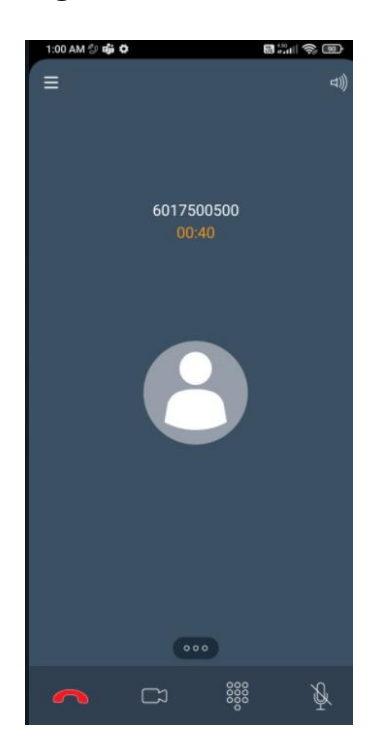

### Figura 56. Extensión 1001, Softphone smartphone. Autoría propia.

Adicional a las pruebas de llamadas salientes, también se realizaron pruebas de llamadas entrantes al número de pbx configurado, sin embargo, para este momento la llamada ingresa, pero se cuelga debido a que no se ha configurado aun el flujo de saltos en la planta telefónica, por lo cual la llamada no tiene adonde aterrizar parcialmente, las evidencias de funcionamiento sobre las llamadas entrantes al PBX, serán adjuntadas con la ejecución del siguiente objetivo.

# <span id="page-59-0"></span>9.3 Integrar un módulo de respuesta de voz interactivo de acuerdo a las necesidades y lineamientos comerciales de la empresa ALO Screen LTDA

### <span id="page-59-1"></span>9.3.1 Recopilación de información comercial (clientes, NIT´s, unidades de negocio)

Con ayuda del área administrativa y comercial de la empresa, se empieza a generar un archivo que posteriormente va a alimentar la base de datos, en este caso, con los campos: nombre de la empresa, nit y unidad de negocio, con la cual se pretende tipificar las llamadas entrantes de los clientes y de esa forma encolarla al grupo o extensión que corresponda, actualmente la empresa cuenta con un listado en su base de datos de aproximadamente 180 clientes, de los cuales se toman cinco por cada unidad de negocio, con la característica de ser los clientes que se contactan por medios telefónicos de forma más recurrente, con cada uno de los nit de estos quince clientes será el número de identificación o la llave, posterior a la consulta en base de datos, producto de ese proceso de consulta, se enlaza la llamada con el área que corresponde como unidad de negocio, se reproduce un audio de bienvenida y finalmente se encola a una extensión para ser atendida.

En la tabla que se adjunta a continuación, se puede observar los 15 clientes que inicialmente alimentaran la base de datos del IVR como clientes registrados.

Tabla 7.

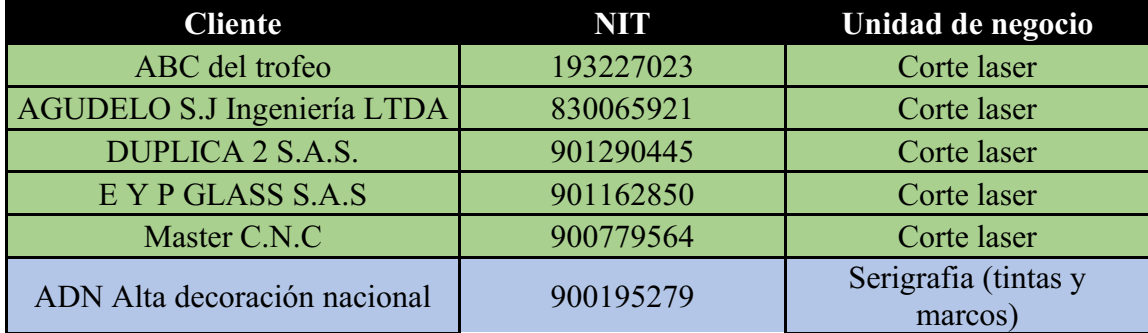

*Base de datos de clientes.* 

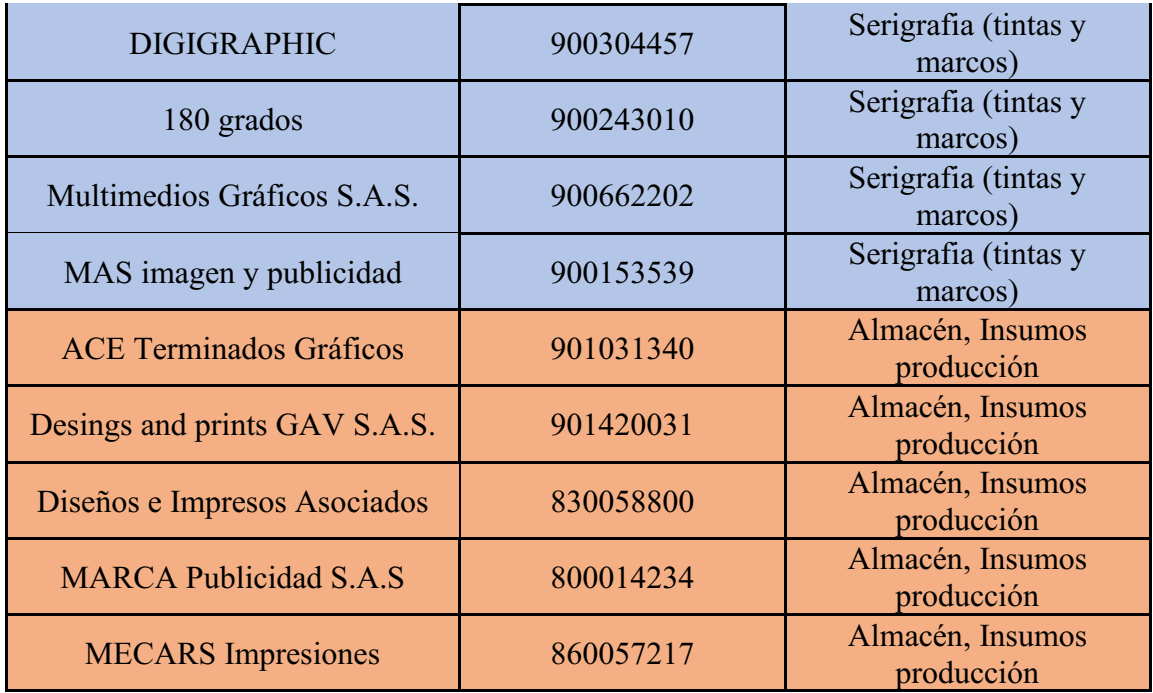

Nota. Autoría Propia. Diagrama realizado en Excel, donde se aloja información comercial.

## <span id="page-60-0"></span>9.3.2 Mapeo y planteamiento de diagrama de flujo de llamadas entrantes.

Como resultado del estudio del contexto de la empresa a nivel de procesos internos, lineamientos comerciales y necesidades operativas, se establece un diagrama de flujo para la llamada, el cual se describe a continuación:

- a. Ingresa la llamada al PBX, se realiza una consulta en la planta para saber si es o no horario hábil, si es así, la llamada ingresa al menú interactivo, de lo contrario se reproduce un audio donde se indica que está fuera de horario hábil y debe comunicarse dentro del rango definido como horario hábil (L-V 8am-5pm, S 8am-1pm).
- b. Se reproduce audio de bienvenida y se pregunta si es cliente registrado, el usuario ingresa la opción por medio de tono DTMF.
- c. Si el emisor es cliente registrado, se solicita ingresar los dígitos del NIT, para realizar la consulta en base de datos, al encontrar una coincidencia se direcciona la llamada al grupo que corresponde (corte laser, serigrafia, insumos) y se reproduce un audio de bienvenida donde se confirma el nombre del cliente, luego de esto la llamada será encolada a la extensión donde será atendida personalmente según corresponda.
- d. Si por el contrario el emisor de la llamada no es cliente registrado será direccionado a un menú de opciones donde se le preguntará si conoce la extensión, si el usuario la conoce, se le pedirá que la ingrese para ser direccionado hacia la misma según corresponda.
- e. Si el usuario no conoce la extensión, se ofrece un menú de acceso rápido a las distintas áreas interdisciplinarias de la empresa como lo son: administrativa, facturación, ventas y operaciones.

En la figura 57, se adjunta la elaboración del diagrama de flujo que va a tomar la llamada al ingresar al PBX, donde sin importar si es cliente registrado o no, va a recibir una atención cordial y asertiva y se le va a dar trámite oportuno a cualquier petición, queja, reclamo, solicitud o requerimiento por el cual la persona se esté comunicando con ALO Screen.

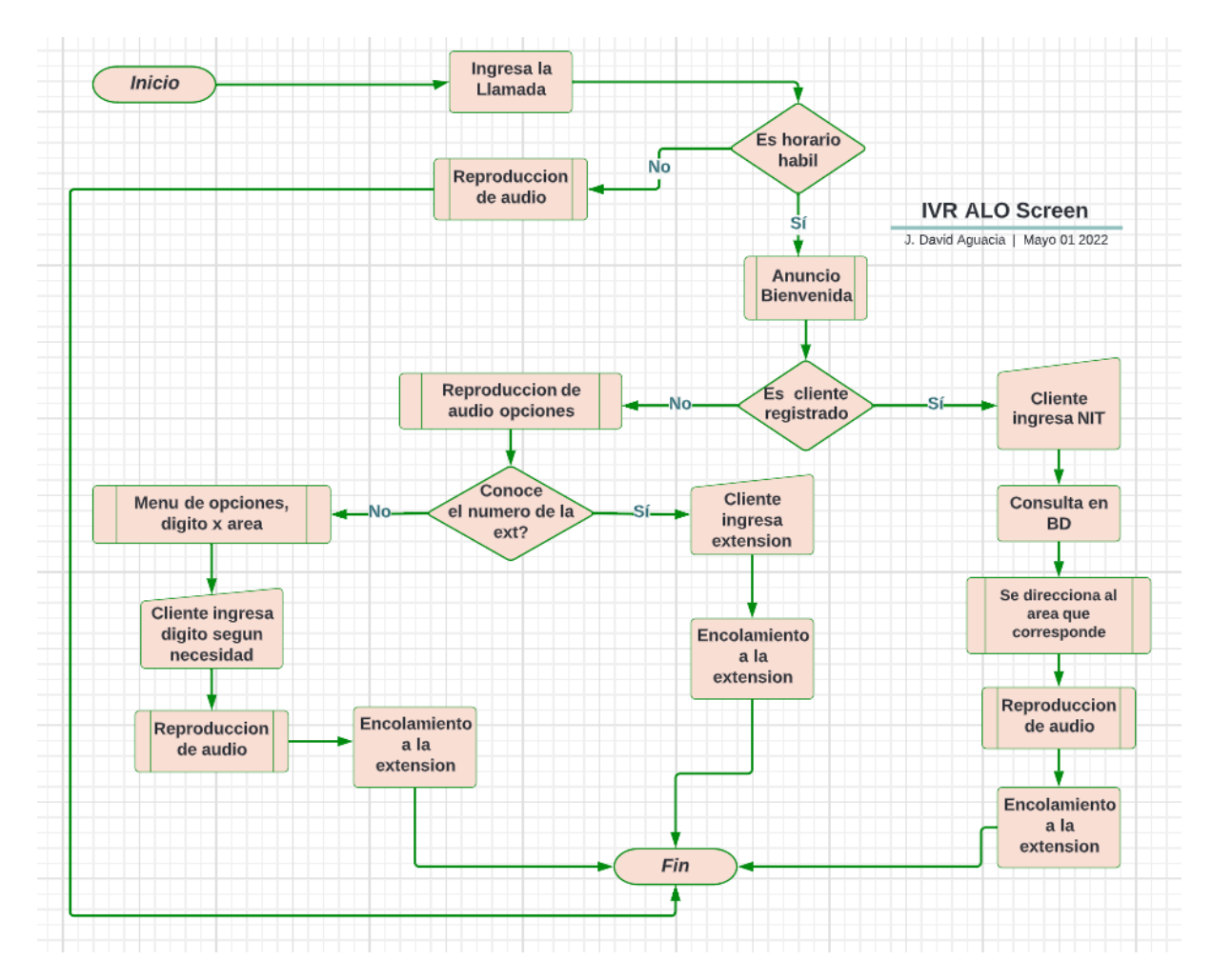

Nota. Autoría Propia. Diagrama realizado en Lucid chart, donde se explica flujo de la llamada en el IVR.

Figura 57. Diagrama de flujo IVR. Autoría propia.

Las interacciones desde el receptor que en este caso es la planta hacia el receptor que sería el usuario quien llama, se hacen por medio de audios previamente grabados y aprovisionados en la planta para la ejecución del IVR, en cuanto a las entradas del emisor hacia la planta, se realiza por medio de tonos DTMF, el usuario durante toda la llamada va a contar con opciones interactivas acorde a sus necesidades.

### <span id="page-62-0"></span>9.3.3 Desarrollo e implementación del IVR en la planta telefónica.

Una vez establecido el diagrama de fujo a ejecutar una vez ingresa la llamada de un cliente o usuario y se establecen los requerimientos técnicos requeridos, se procede con la configuración del IVR en la planta telefónica, se accede al módulo de "PBX Configuration" y después al módulo de IVR, se adiciona un registro solamente para generar el archivo de configuración, en la figura 58, se puede observar esta interfaz grafica

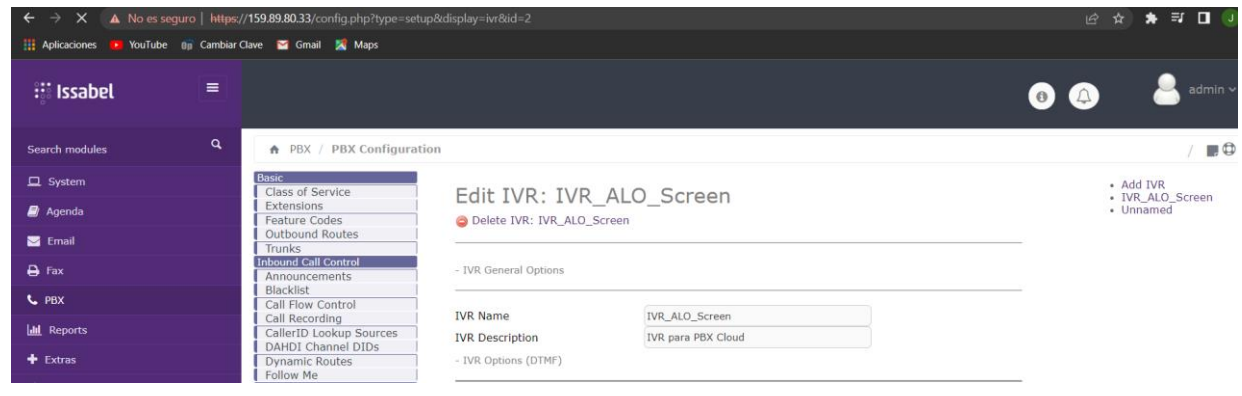

Figura 58. Creación IVR desde Issabel web Admin. Autoría propia.

Se accede al servidor por medio de una terminal SSH con el fin de modificar el archivo de configuración del IVR, sin embargo, antes de hacerlo es necesario establecer el horario hábil en el cual va a funcionar el servicio de audio interactivo, para que el menú de opciones sea aplicado durante estas horas activas y cuando no lo sea, se reproduzca un audio al usuario donde se le informe el horario en que puede ser atendido, en la figura 59, se puede observar una tabla de horas de servicio, es posible crear varias tablas y asociarlas a varios IVR, según se requiera.

|              | Use time adjustments from location: | Number: 2   | Description: HS ALO Screen |             |  |
|--------------|-------------------------------------|-------------|----------------------------|-------------|--|
| MON          | TUE                                 | <b>WED</b>  | THU                        | FRI         |  |
| Start<br>End | Start End                           |             | Start End Start End        | Start End   |  |
| 08:00 17:00  | 08:00 17:00                         | 08:00 17:00 | 08:00 17:00                | 08:00 17:00 |  |
|              |                                     | ٠           |                            |             |  |
|              |                                     |             |                            |             |  |
|              |                                     |             |                            |             |  |
|              |                                     |             |                            |             |  |
|              | SAT                                 |             | SUN                        |             |  |
|              | Start                               | End         | Start End                  |             |  |
|              | 08:00 13:00                         |             |                            |             |  |
|              |                                     |             |                            |             |  |
|              |                                     |             |                            |             |  |
|              |                                     |             |                            |             |  |
|              |                                     |             |                            |             |  |

Figura 59. Tabla horas de servicio. Autoría propia.

Se procede a aprovisionar la planta de los audios de anuncios que se van a reproducir durante la ejecución del IVR, estos audios son grabados con la ayuda de una mujer con una voz clara y de fácil entendimiento, se intentó realizar estos audios con ayuda de software libre, sin embargo, estos audios se generan generalmente con acento español mexicano o español de España, los cuales no son acordes con la planeación de la solución, los audios mensajes establecidos para el IVR son los siguientes:

- Audio Bienvenida: Usted se está comunicando con ALO Screen, para hacer más placentera su experiencia, por favor marque 1 si es un cliente registrado en nuestra base de datos, de lo contrario marque 2.
- Solicitud NIT: Por favor ingrese los 9 dígitos de su NIT, recuerde que no debe incluir el código de verificación
- Audio Bienvenida dependencia: Señores xxxxxx bienvenido a la dependencia de xxxxxx en breve será atendido por uno de nuestros asesores.
- Menú Opciones clientes no registrados: Si conoce el numero de la extensión por favor márquelo ahora, de lo contrario, marque: 1 para dependencia administrativa, 2 para facturación, 3 para ventas y cotizaciones, 4 operaciones. O de lo contrario permanezca en la línea para ser atendido en la recepción,
- Audio fuera de horario hábil: estimado usuario, su llamada no puede ser atendida en este momento, recuerde que el horario de atención es de lunes a viernes de 8 am a 5 pm y los

sábados de 8 am a 1 pm, por favor comuníquese dentro del horario hábil para tener el gusto de atenderlo.

En la figura 60, se adjunta el listado de audio anuncios cargados hasta el momento en la planta telefónica.

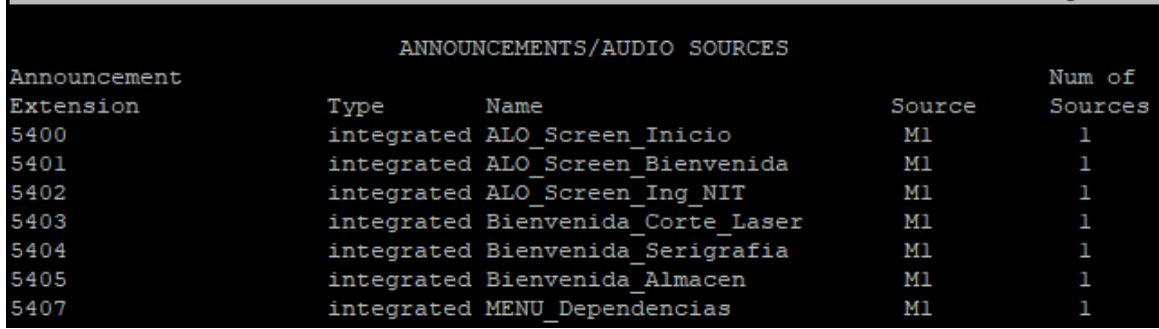

Figura 60. Recursos de audio. Autoría propia.

Una vez configurada la tabla con las horas de servicio, que en este caso es de lunes a viernes de 8am a 5pm, sábados de 8am a 1pm y aprovisionados los audio anuncios en la planta, se accede al archivo de configuración creado posterior a su creación por medio de la interfaz gráfica, se accede por línea de comandos CLI debido a que al ser el IVR tan extenso por sus múltiples opciones para el usuario, se facilita su configuración por medio de esta interfaz, debido a que la misma se interpreta como un vector y las demás opciones no configuradas se dejan por defecto.

En la figura 61, se observa la configuración inicial del script, en la parte superior se puede apreciar el nombre que corresponde al creado desde la interfaz web y los pasos del 1 al 12, donde se configura el flujo de la llamada, en el paso 1 se configuro la espera de 2 segundos antes de ingresar al menú, en el paso 2 hace se realiza la validación de horario hábil, en el paso 3 se da la instrucción de reproducir un audio anuncio que en este caso es la bienvenida, en el paso 4 se solicita recibir un digito como opción, que en este caso corresponde a si es o no usuario registrado, y así sucesivamente se fueron creando todos los pasos en relacion a una condicional y fueron correlacionando los audios que fueron aprovisionados previamente.

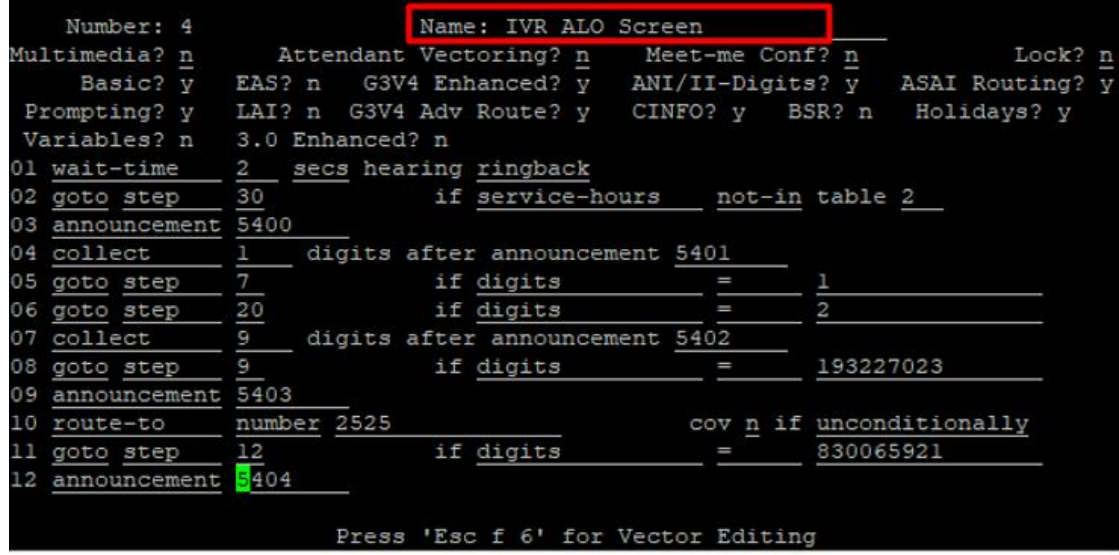

Figura 61. Archivo de configuración 1-12. Autoría propia.

En las figuras 62 y 63 se puede apreciar la configuración parcial de otros apartados del IVR, como por ejemplo los audios de bienvenida a las distintas dependencias y la creación de los distintos submenús ofrecidos al usuario, este archivo de configuración utiliza 100 espacios de memoria numerados del 1 al 100 y representados en "pasos" donde se debe realizar la correlación de unos y otros de forma detallada y minuciosa evitando trocar funciones de algunos pasos con los de otros, si en algún momento se exceden las 100 líneas de configuración, es posible adicionar más o incluso crear otro archivo de configuración y entrelazarlos entre sí.

| 13  | route-to     | number 2525 |                    |           | COV |     |  | n if unconditionally     |
|-----|--------------|-------------|--------------------|-----------|-----|-----|--|--------------------------|
|     | goto step    | 15          |                    | if digits |     | ≡   |  | 900662202                |
| .5  | announcement | 5405        |                    |           |     |     |  |                          |
| .6  | route-to     | number 2530 |                    |           | COV |     |  | n if unconditionally     |
| .7  | goto step    | 18          | if                 | digits    |     | $=$ |  | 901031340                |
| .8  | announcement | 5406        |                    |           |     |     |  |                          |
| .9  | route-to     | number 2535 |                    |           |     |     |  | cov n if unconditionally |
| 20. | announcement | 5407        |                    |           |     |     |  |                          |
| 21. | goto step    | 40          |                    | if digits |     | I   |  | ı                        |
| 22. | goto step    | 41          | if                 | digits    |     | I   |  | 2                        |
| 23  | goto step    | 42          | if                 | digits    |     | I   |  | 3                        |
| 84  | goto step    | 43          | if                 | digits    |     | I   |  | 4                        |
| 85  |              |             |                    |           |     |     |  |                          |
| 26  |              |             |                    |           |     |     |  |                          |
| 27  |              |             |                    |           |     |     |  |                          |
| 28  |              |             |                    |           |     |     |  |                          |
| 29  |              |             |                    |           |     |     |  |                          |
| 30  | disconnect   |             | after announcement | 5408      |     |     |  |                          |
| 31  |              |             |                    |           |     |     |  |                          |
| 32  |              |             |                    |           |     |     |  |                          |

Figura 62. Archivo de configuración 13-32. Autoría propia.

|    |          |             | CALL VECTOR |     |   |                          |
|----|----------|-------------|-------------|-----|---|--------------------------|
|    |          |             |             |     |   |                          |
| 33 |          |             |             |     |   |                          |
| 34 |          |             |             |     |   |                          |
| 35 |          |             |             |     |   |                          |
| 36 |          |             |             |     |   |                          |
| 37 |          |             |             |     |   |                          |
| 38 |          |             |             |     |   |                          |
| 39 |          |             |             |     |   |                          |
| 40 | route-to | number 1530 |             |     |   | cov n if unconditionally |
| 41 | route-to | number 1525 |             | COV |   | n if unconditionally     |
| 42 | route-to | number 2540 |             | COV | n | if unconditionally       |
| 43 | route-to | number 2520 |             | COV |   | n if unconditionally     |
| 44 |          |             |             |     |   |                          |

Figura 63. Archivo de configuración 3344. Autoría propia.

Una vez finalizada la configuración se guardan los cambios y se procede a realizar pruebas del servicio de IVR, simulando distintos escenarios de usuarios ya sea como empresas registradas por NIT, o no registradas y ofreciendo los submenús definidos previamente, el resultado de las pruebas es exitoso.

Posterior a la validación de funcionamiento del IVR, se realiza un análisis de eficiencia de costos, tomando como línea base el valor del pago recurrente de la solución de servicio telefónico en la compañía y se comparó con los valores de pago único y pago mensual de la solución de PBX en la nube, en las tablas 8 y 9, se consignan los valores correspondientes a pagos únicos por servicios en la implantación y los costos recurrentes a pagar con frecuencia mensual, a partir del segundo mes.

Tabla 8.

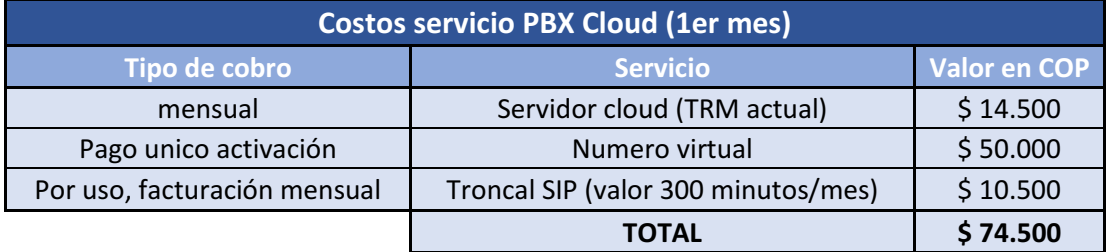

### *Costos servicios PBX Cloud 1er mes*

. Nota. Autoría Propia. Diagrama realizado en Excel, donde se aloja información de costos primer mes.

Tabla 9.

# *Costos recurrentes servicios PBX Cloud.*

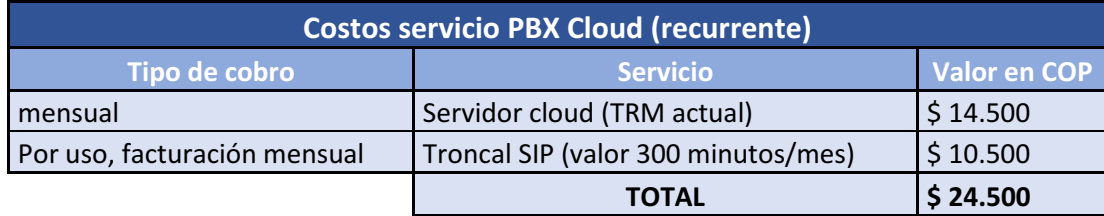

Nota. Autoría Propia. Diagrama realizado en Excel, donde se aloja información de costos recurrentes.

El costo actual de servicios telefónicos en la empresa, corresponde al 45% del valor total de la factura por concepto de servicios de internet y telefonía, que en este caso es \$173.106, el resultado de este calculo indica que el pago mensual que cancela la compañía por su servicio de telefonía local es \$77.897.

### 10. Conclusiones

<span id="page-68-0"></span> Con base al resultado del primer objetivo alcanzado y a todo el contexto técnico plasmado en el desarrollo del mismo, se logra evidenciar que la solución de telefonía basada en VoIP y servidor en la nube, ofrece varios beneficios a la organización, a nivel de costos asociados, calidad y disponibilidad del servicio.

 El servidor de telefonía PBX cloud, permite que los usuarios puedan acceder al servicio sin importar la red a la cual estén conectados, por medio de los softphone es posible garantizar las comunicaciones internas.

 Al interconectar la solución de telefonía PBX local, con la red conmutada PSTN, se logra establecer un servicio de comunicaciones unificadas para la empresa y se determina que la solución es más más económica en comparación a la solución de telefonía análoga local actual, esto basado en la comparación y análisis de costos asociados.

 La integración del servicio de audio respuesta interactiva aporta varios beneficios en función de la calidad del servicio, brindando a los clientes de ALO Screen, menús y submenús amigables e intuitivos para la atención de cualquier petición, reclamo, consulta o requerimiento

### 11. Referencias

<span id="page-69-0"></span>*3CX*. (2021). Obtenido de 3CX.es: https://www.3cx.es/centralita-telefonica/cloud-pbx-server/

- *3CX*. (2022). Obtenido de 3CX.es: https://www.3cx.es/voipsip/sip/#:~:text=SIP%2C%20(Session%20Initiation%20Protocol%20o,mundo%20de%20 la%20Telefon%C3%ADa%20IP.
- *3CX*. (2022). Obtenido de 3cx.es: https://www.3cx.es/voip-sip/ivr/
- Castillo, J. A. (22 de Agosto de 2020). *Profesional Review*. Obtenido de Profesional Review.com: https://www.profesionalreview.com/2020/08/22/modo-nat-que-es/

Cohen, D. (1977). En D. Cohen, *Ciencias de la computacion.*

- Congreso de Colombia. (2009). LEY No.1341 . *Congreso de Colombia*, 5.
- Constitucion Politica de Colombia. (1991). Constitucion Politica. *Constitucion Politica*, 11.
- DeCarlo, M. (04 de Abril de 2019). *GETVOIP*. Obtenido de getvoip.com: https://getvoip.com/blog/2019/04/04/hardphones-vs-softphones/
- Dominguez, I. L. (01 de 01 de 2015). *Managment empresarial*. Obtenido de Managment empresarial.
- Ferreira, R. (2015). *Udelar Universidad de la republica.* Obtenido de Proyectos de la Udelar en el interior: https://proyectos.interior.edu.uy/projects/voip/wiki/DialPlan\_o\_Plan\_de\_marcaci%C3%B 3n\_(reglas\_de\_marcado\_generales)
- Garcia, A. (22 de septiembre de 2014). *wwwhatsnew*. Obtenido de wwwhatsnew.com: https://wwwhatsnew.com/2014/09/22/inicio-y-evolucion-de-la-tecnologia-voip/
- Grijalva, W. C. (2003). *Analisi de voz usando LPC*. Lima: UNI-Tesis.
- Hernandez, O., & Tzintzun, R. (17 de 02 de 2012). *Ptolomeo UNAM.* Obtenido de Ptolomeo UNAM.mx:

http://www.ptolomeo.unam.mx:8080/xmlui/bitstream/handle/132.248.52.100/157/A4.pdf ?sequence=4&isAllowed=y

- Intrado. (9 de Mayo de 2017). *Intrado*. Obtenido de Intrado.com: https://www.intrado.com/en/blog/cloud-collaboration/history-voip-and-business-phonesystems
- Maria, F. D. (2006). Codificacion CELP. *Codificacion CELP*. Madrid, España: Universidad Carlos III de Madrid.
- Mesa, C. (12 de Agosto de 2020). *Cesar Mesa*. Obtenido de CesarMesa.com: https://cesarmesa.com.co/la-historia-de-skype-que-es-y-como-funciona/
- Molino, D. (2015). *Slideplayer*. Obtenido de Slideplayer.es: https://slideplayer.es/slide/3335506/
- Peña, F. (2018). *Diferencias entre la VoIP y la Línea Fija Tradicional*. Obtenido de Fututel.com: https://fututel.com/es/forum/voz-ip-voip-llamadas-nacionales-e-internacionales-mejorprecio/398-diferencias-entre-la-voip-y-la-linea-fija-tradicional
- Rey, J.F., & Thyrland, C. (2002). Tecnologia SIP en la empresa. *Revista de telecomunicaciones de Alcatel*, 1-6.
- Saban, A. (2015). 20 años del Vocaltec Internet Phone, el primer software de voz sobre IP. *Hipertextual*, 1.
- Tile. (25 de 02 de 2021). *Tile*. Obtenido de Tile : https://www.thetileapp.com/
- Wikipedia. (18 de Julio de 2018). *Wikipedia*. Obtenido de Wikipedia.com: https://es.wikipedia.org/wiki/Yahoo!\_Messenger

*Wikipedia*. (2019). Obtenido de Wikipedia.org.

Wikipedia. (2021). *Wikipedia* . Obtenido de Wikipedia la enciclopedia libre.